# Restoration and Rehabilitation Module User Manual

# NATIONAL FIRE PLAN OPERATIONS AND REPORTING SYSTEM (NFPORS)

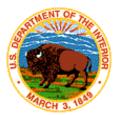

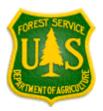

# **TABLE OF CONTENTS**

| INTRODUCTION                                 |    |
|----------------------------------------------|----|
| Background                                   |    |
| CONTACTS                                     |    |
| CREATING AN ACCOUNT                          | 2  |
| CREATING AN ACCOUNT (CONT)                   | 3  |
| LOGIN                                        | 4  |
| CHANGING YOUR PASSWORD                       | 5  |
| EDITING YOUR USER PROFILE                    | 6  |
| EDITING YOUR PREFERENCES                     | 6  |
| PORTAL PAGE                                  | 7  |
| MORE ABOUT THE PORTAL PAGE – PORTLETS        |    |
| MORE ABOUT THE PORTAL PAGE – PORTLETS (CONT) | 10 |
| MORE ABOUT THE PORTAL PAGE – PORTLETS (CONT) |    |
| CUSTOMIZING THE PORTAL PAGE                  | 12 |
| CUSTOMIZING THE PORTAL PAGE (CONT)           |    |
| CUSTOMIZING THE PORTAL PAGE (CONT)           | 14 |
| CUSTOMIZING THE PORTAL PAGE (CONT)           | 15 |

| CREATE A NEW PROJECT                                                |    |
|---------------------------------------------------------------------|----|
| CREATE A NEW PROJECT (CONT.)                                        | 17 |
| EDITING EXISTING PROJECTS                                           | 18 |
| PROJECT PARTNERS                                                    |    |
| PROJECT OBJECTIVES                                                  | 20 |
| ENTER PLANNING/ADMINISTRATIVE TASKS                                 | 21 |
| ENTER A PLANNING/ADMINISTRATIVE TASK (CONT)                         |    |
| EDITING AN EXISTING PLANNING/ADMINISTRATIVE TASK                    |    |
| ENTER A RESTORATION AND REHABILITATION TREATMENT                    | 24 |
| ENTER A RESTORATION AND REHABILITATION TREATMENT (CONT)             | 25 |
| EDITING AN EXISTING RESTORATION AND REHABILITATION TREATMENT        | 26 |
| EDITING AN EXISTING RESTORATION AND REHABILITATION TREATMENT (CONT) | 27 |
| PLANNED DIRECT COSTS                                                |    |
| EDITING PLANNED DIRECT COSTS                                        | 29 |
| TREATMENT UNITS                                                     | 30 |
| TREATMENT UNITS (CONT)                                              |    |
| EDITING TREATMENT UNITS                                             | 32 |
| USE MAP AND GEOMAC.                                                 | 33 |

| USE MAP AND USING GEOMAC (CONT)    |    |
|------------------------------------|----|
| IMPACTED SPECIES                   |    |
| REMOVING A SPECIES FROM THE LIST   |    |
| IMPACTED COMMUNITIES               |    |
| COMMUNITIES AT RISK                |    |
| REMOVING A COMMUNITY FROM THE LIST | 41 |
| RUNNING REPORTS                    |    |
| RUNNING REPORTS                    | 42 |
| RUNNING REPORTS (CONT)             |    |
| QUALITY ASSURANCE                  |    |
| LOCKING THE DATA                   |    |
| GLOSSARY                           | 46 |

# INTRODUCTION

This document provides instructions for how to use the National Fire Plan Reporting and Operations System (NFPORS) restoration and rehabilitation module. This module is designed to assist you with managing and reporting on restoration and rehabilitation done under the auspices of the National Fire Plan.

### **BACKGROUND**

At the onset of the National Fire Plan, the wildland fire agencies identified the need for tools to assist them in capturing and reporting accomplishments. While each Agency had some mechanisms in place to meet the accountability requirements, the Agencies did not have an overarching system capable of providing sufficient analysis and reporting functionality. Instead, each organization relied on a variety of disparate mechanisms for tracking and reporting on restoration and rehabilitation accomplishments.

In order to provide a single, unified inter-Agency system, the Department of Interior teamed with the Forest Service to develop NFPORS. The system will collect data in the areas of restoration and rehabilitation, hazardous fuels reduction, and community assistance. The hazardous fuels module will be rolled out first, followed by the restoration and rehabilitation and community assistance modules.

The goal of NFPORS is to provide enhanced intelligence about the inter-Agency effort to carry out the mandates of the National Fire Plan. By providing leadership in both Agencies with improved access to information, it is expected to reduce the burden on the field caused by data calls.

# **CONTACTS**

The NFPORS project is being led by Russell Berry (USGS) and Peter Bedker (USFS) with support of contractors Booz Allen Hamilton.

To receive assistance please contact your regional NFPORS point of contact. This list may be obtained by emailing Russell Berry at rberry@usgs.gov.

Version Date: 12/23/2003

# **CREATING AN ACCOUNT**

If you wish to create an account click on the <u>account request form</u> link shown at the bottom of the Login screen.

| To access NPPORS, enter your login name and password and click the Logic button in the lost to the left.

| To access NPPORS, enter your login name and password and click the Logic button in the box to the left.
| To request access to NPPORS, enter your login name and password and click the Logic button in the box to the left.
| To request access to NPPORS, enter your login name and password and click the Logic button in the box to the left.
| To request access to NPPORS, enter your login name and password and click the Logic button in the box to the left.
| To request access to NPPORS, enter your login name and password and click the Logic button in the box to the left.
| To request access to NPPORS, please conglete the account request from
| Turn support, please consider the left. | To request access to NPPORS, please conflicted the properties and the left. | To request access to NPPORS please conflicted the account request from
| Turn support, please conflicted the left. | To request access to NPPORS please conflicted the left. | To request access to NPPORS please conflicted the account request from
| Turn support, please conflicted the left. | To request access to NPPORS please conflicted the left. | To request access to NPPORS please conflicted the left. | To request access to NPPORS please conflicted the left. | To request access to NPPORS please conflicted the left. | To request access to NPPORS please conflicted the left. | To request access to NPPORS please accomplishments from the left. | To request access to NPPORS please accomplishments from the left. | To request access to NPPORS please accomplishments from the left. | To request access to NPPORS please accomplished access to NPPORS please accomplished access to NPPORS please accomplished access to NPPORS please access the left. | To request access to NPPORS please accomplished access to NPPORS please access the left. | To request access to NPPORS please access the left. | To request access to NPPORS please access the left. | To request access to

Fill out all required information as indicated on the help screen to the right of the form, then click **Next>**.

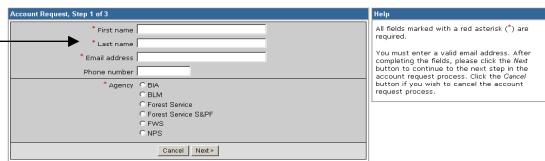

Continue following the directions shown on the right of the form, then click **Next>**.

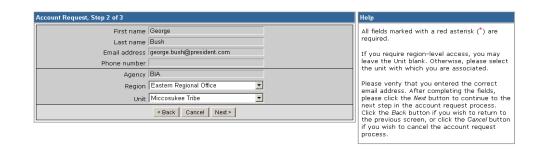

# **CREATING AN ACCOUNT (CONT...)**

The final step requires you to create a login name and an opportunity to input any special requests in the *Notes* field.

Once completed, click on the **Submit Request** button.

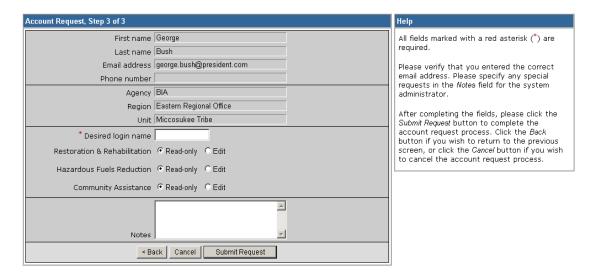

You will be contacted via e-mail once your account request has gone through the approval process.

# LOGIN

The first step in using NFPORS is logging onto the system.

To login enter your Login Name and Password and click the **Login** button.

After you click login, the system will load the NFPORS Portal Page. To learn more see the **Portal Page** section of this document.

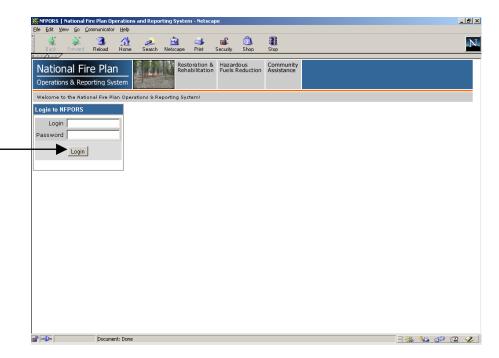

# **CHANGING YOUR PASSWORD**

After logging into NFPORS, you may change your password. To change your password, click on the <u>Account Mgmt</u> link on the upper right hand side of the NFPORS portal page.

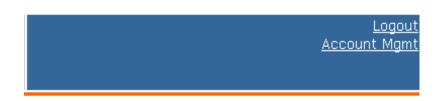

The My Account Settings feature will appear. Click on Change My Password.

### My Account Settings

The following options are available for maintaining your NFPORS account and enhancing your experience here.

### Change My Password

Change the password you use to login to NFPORS.

### . Edit My User Profile

Update your personal data, including name, email address, and phone number. Please note that you must maintain your current, correct email address to be informed of any system-related news or in the event that your password is reset.

### • Edit My Preferences

Modify your NFPORS system preferences. You may select a "home" module, or change your default fiscal year if you work with planning data.

Enter the requested information and click **Save**. Your password will now be changed.

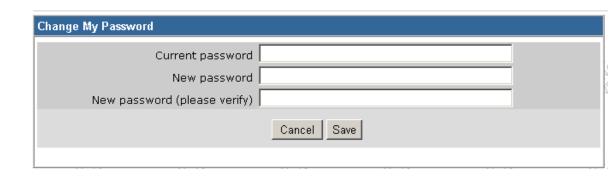

# **EDITING YOUR USER PROFILE**

Once you have clicked on the Account Mgmt link, you can modify your profile by clicking on the Edit My User Profile link.

Edit the information you wish to change and click **Save**.

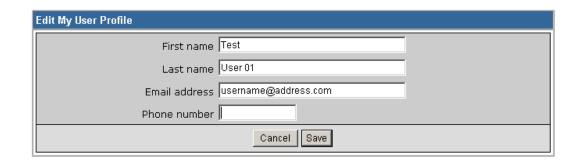

# **EDITING YOUR PREFERENCES**

You can also modify your preferences by clicking on the <u>Edit My Preferences</u> link, after you have already clicked on the <u>Account Mgmt link</u>.

Here, you can select your default "Home" module and your default fiscal year. Edit the information you wish to change and click **Save**.

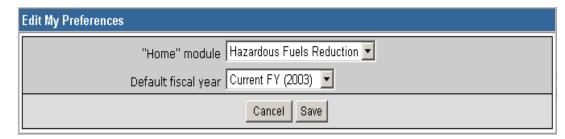

# PORTAL PAGE

The portal page serves as the main gateway for accessing all of NFPORS' functionality.

From the portal page you may click a link to:

- Create new projects
- Add planning tasks
- Add on restoration and rehabilitation treatments
- Establish Treatment Units for your restoration and rehabilitation projects
- View accomplishments for your unit
- Verify the quality of your data

The navigation bar at the top of the screen provides access to the other NFPORS modules (Hazardous Fuels and Community Assistance) as well as displays the organizational hierarchy. The portal will display information for your unit only. For example, a Forest Service user from the Cibola forest will only see data pertaining to his or her forest. Likewise a BIA user from the Red Lake Agency will only see data for his or her unit.

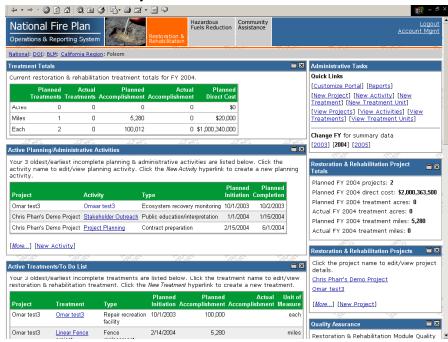

You may return to the Portal at any time by clicking on your unit's name in the organizational hierarchy.

The following section contains detailed information about the contents of the Portal page.

# More about the Portal Page – Portlets

The Portal Page consists of a series of subject-area focused rectangles called **Portlets**. The NFPORS restoration and rehabilitation module has seven portlets:

1. **Treatment Totals** – lists total accomplishments by treatment type (i.e., mechanical, prescribed fire, and other).

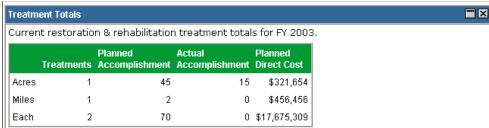

2. **Administrative Tasks** – has links to all major areas of NFPORS functionality (i.e. create new project, new treatment, reports, etc.).

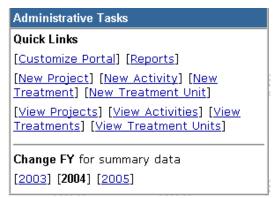

Version Date: 12/23/2003

 Active Planning/Administrative Tasks – lists a subset of your active planning/administrative tasks (i.e. Monitor) for your organizational unit.

To see all of your active tasks click the *More* link.

To edit a task click on the task name.

Click the New Activity link to enter a new planning/administrative task.

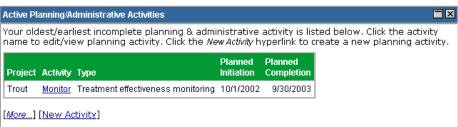

# MORE ABOUT THE PORTAL PAGE - PORTLETS (CONT...)

4. **Restoration & Rehabilitation Project Totals** – lists total accomplishments for your restoration and rehabilitation projects.

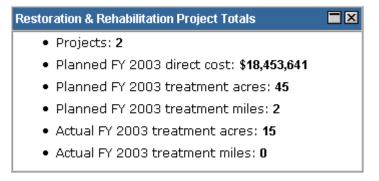

Version Date: 12/23/2003

 Restoration & Rehabilitation Projects – list a subset of your unit's restoration and rehabilitation projects in alphabetical order. To access information about a specific project, click on the project name.

Click the *More* link to see all your active projects.

To edit an existing project click on the project name.

Click the New Project link to create a new project.

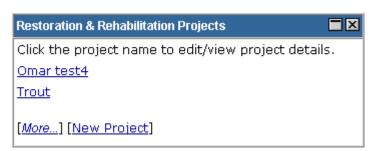

# More about the Portal Page - Portlets (cont...)

6. **Active Treatments/To Do List** – contains restoration and rehabilitation treatments that have been planned but not completed for your unit. To access a specific treatment, click on the treatment name.

Click the <u>More</u> link to see all your active treatments.

To edit an existing treatment, click on the treatment name. See the Editing An Existing Restoration and Rehabilitation Treatment section of the User Manual.

Click the <u>New Treatment</u> link to enter a new treatment. See the Entering A Restoration and Rehabilitation section of the User Manual.

7. **Treatment Units** – lists treatment units (land parcels) where your organization is conducting work for restoration and rehabilitation.

Click the <u>More</u> link to see all your unit's Treatment units. To edit an existing Treatment unit, click on the Treatment unit name.

Click the New Treatment Unit link to enter a new Treatment unit.

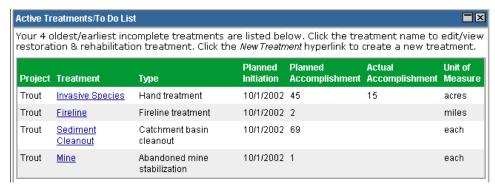

Version Date: 12/23/2003

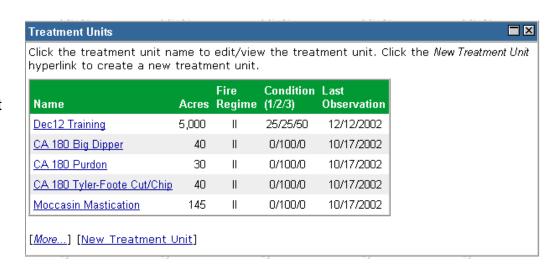

# More about the Portal Page – portlets (cont...)

8. **Quality Assurance** – lists errors in the data for Activities, Treatments, and Treatment Units. Click on the <u>Quality Assurance Rules</u> link in NFPORS to see a complete list of rules that the data is evaluated against.

# Quality Assurance Restoration & Rehabilitation Module Quality Assurance Report - Information shown includes Activities and Treatments with Planned Initiation Dates after 10/01/2002. This Report was produced 11/21/2003 10:10 AM. Quality Assurance Rules

Activities: 3 of 3 passed (100.00%)
Treatments: 0 of 3 passed (0.00%)

Treatment Units: 3 of 4 passed (75.00%)

# **CUSTOMIZING THE PORTAL PAGE**

You can customize the NFPORS Portal page to show you only the information you are interested in. This customization can be accomplished in a number of different ways. You may:

1. Minimize portlets

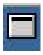

To minimize a portlet you may click on the minimize icon located in the upper right hand corner of the portlet.

2. Delete portlets

To remove a portlet from the portal view, click the on the delete icon located in the upper right hand corner of the portlet.

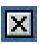

To learn about restoring the original settings of the portal see the **Reset the portal to the standard display** section in the following pages.

# CUSTOMIZING THE PORTAL PAGE (CONT...)

# 3. Reorder portlets

NFPORS allows you to customize the display order of portlets on the Portal page. For example, you could choose to have your active projects listed at the top of the page. To reorder portlets, click on the <a href="Customize Portal">Customize Portal</a> link in the <a href="Administrative Tasks">Administrative Tasks</a> portlet then:

The Customize Portal screen will be displayed. Next, click on the <u>Reorder portlets</u> link. The main portal may be customized for each level of organization to suit your needs and preferences. Any changes will be applied to all organizations at this level, not just for Folsom.

Reset portal
Resets the portal to the system default. If you have customized your portal to hide or display certain portlets, or display the portlets in a different order, these customizations will be removed. Note that this only resets your portal for this level of organization.

Reorder portlets
You may customize the order in which portlets are displayed in your portal screen.

Select displayed portlets
Choose which portlets should be displayed on your portal.

Version Date: 12/23/2003

Select the order in which you wish to display the portlets by clicking the up and down arrows. To save your changes, click the **Reorder** button. To cancel your changes, click the **Cancel** button.

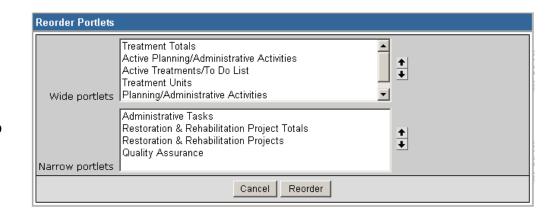

# CUSTOMIZING THE PORTAL PAGE (CONT...)

4. Choose which portlets to display

NFPORS allows you to choose which portlets you wish to display on the Portal page. To select which portlets you wish to view, click on the <a href="Customize Portal">Customize Portal</a> link in the <a href="Administrative Tasks">Administrative Tasks</a> portlet then:

 The Customize Portal screen will be displayed. Next, click on the Select displayed portlets link.

### Customize Portal

The main portal may be customized for each level of organization to suit your needs and preferences. Any changes will be applied to all organizations at this level, not just for Folsom.

### · Reset portal

Resets the portal to the system default. If you have customized your portal to hide or display certain portlets, or display the portlets in a different order, these customizations will be removed. Note that this only resets your portal for this level of organization.

Version Date: 12/23/2003

### Reorder portlet

You may customize the order in which portlets are displayed in your portal screen.

### · Select displayed portlets

Choose which portlets should be displayed on your portal.

The Displayed Portlets screen will load. Choose which portlets you wish to display by clicking on the check boxes to the left of the portlet name and clicking the Save button. Click Cancel to cancel your changes.

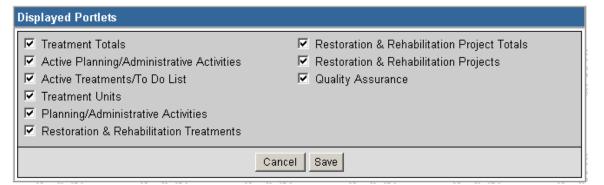

Booz | Allen | Hamilton

14

# **CUSTOMIZING THE PORTAL PAGE (CONT...)**

5. Reset the Portal to the standard display

It's easy to reset the Portal page to its original settings. Simply click on the <u>Customize Portal</u> link in the **Administrative Tasks** portlet.

 The Customize Portal screen will be displayed. Next, click on the Reset portal link.

 The system will take you back to the main Portal screen and the original portal settings will be displayed. The Portal is now reset to its original look and feel.

### Customize Portal

The main portal may be customized for each level of organization to suit your needs and preferences. Any changes will be applied to all organizations at this level, not just for Folsom.

Reset portal

Resets the portal to the system default. If you have customized your portal to hide or display certain portlets, or display the portlets in a different order, these customizations will be removed. Note that this only resets your portal for this level of organization.

Version Date: 12/23/2003

Reorder portlets

You may customize the order in which portlets are displayed in your portal screen.

Select displayed portlets

Choose which portlets should be displayed on your portal.

# **CREATE A NEW PROJECT**

The first step in inputting restoration and rehabilitation information into NFPORS is to create a project. A project serves as the umbrella under which you will input planning tasks and treatments for your unit.

You as a user can decide the number of planning tasks and treatments that you wish to associate with your project. Some may choose to have only one treatment per project, while others may decide to incorporate a number of planning tasks and treatments for a project. The choice is yours.

- To create a new project click on the New Project link on the portal page. This link may be found in either the Administrative Tasks portlet or the Restoration and Rehabilitation Projects portlet.
- 2. The screen pictured to the right will be displayed (All required fields are marked with a red asterisk \*. It is strongly recommended that you complete all fields.)
- 3. Enter a name for the project, indicate whether or not the project has been approved, and enter the estimated duration of the project (in years)...continued on the next page.

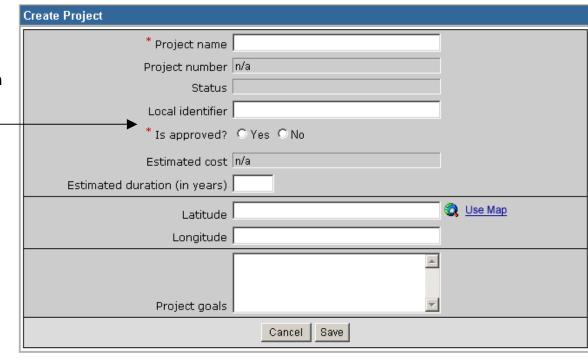

# **CREATE A NEW PROJECT (CONT.)**

4. Each project's location is identified by latitude and longitude. To assist you in identifying this information, NFPORS has been integrated with the GeoMAC geographical information system (GIS). By pointing and clicking on maps in GeoMAC you can identify the location of your project and then send this information back to NFPORS.

To identify your project's latitude and longitude you may either enter it directly into the fields (latitude and longitude information is collected in GRS 80, geographic coordinated in deci-degrees in the NAD 83 horizontal datum) *or* click on the <u>Use Map</u> link.

To learn more about using GeoMAC, please see the **Using GeoMAC** section of the User Manual.

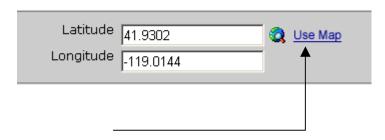

5. After you have identified the project location, enter a description of the project goals, then click the **Save** button. You have now created a new project in NFPORS!

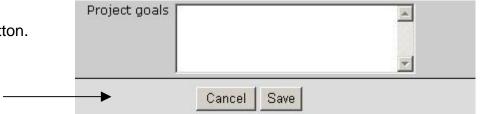

# **EDITING EXISTING PROJECTS**

To edit existing project information in NFPORS, find the project's name in the **Restoration and Rehabilitation Projects** portlet on the Portal screen. (To learn more about this portlet see the **More About the Portal Page** section item **#5**.)

Once you have found the desired project click on the project name link. If your project is not listed in the portlet click the *More...* link to view all active projects.

Restoration & Rehabilitation
Projects

Click the project name to edit/view project details.

Cranberry Hill
Chris Pharr's Demo Project
Omar test3

[More...] [New Project]

This will bring you to the Edit Project screen. Edit the project information as needed then, click the **Save** button. To cancel changes, click the **Cancel** button.

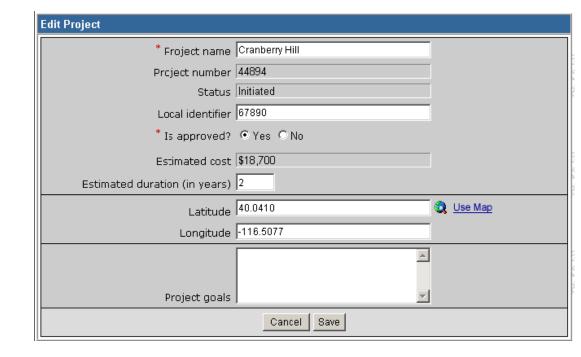

# **PROJECT PARTNERS**

NFPORS asks you to identify any project partners that assisted in your Restoration and Rehabilitation project. When you are viewing the details of an existing project (or have just created a new project), along the right side of the screen you will see the **Project Partners** portlet.

Click the <u>Select Partners</u> link to identify a project partner.

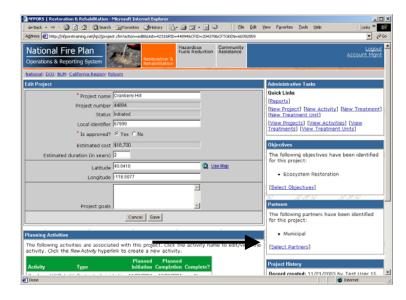

 Check the box next to the name(s) of the Project Partner(s) you wish to identify. Click the Save button to save your changes, or click the Cancel button to cancel your selections.

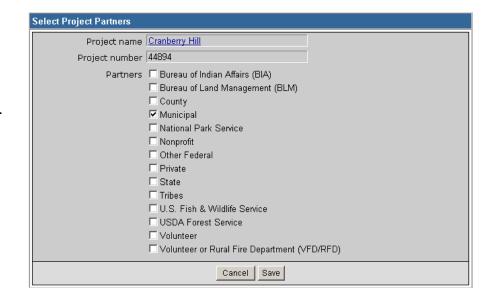

# **PROJECT OBJECTIVES**

NFPORS asks you to identify the objectives you seek to attain by conducting your Restoration and Rehabilitation project. When you are viewing the details of an existing project (or have just created a new project), along the right side of the screen you will see the **Project Objectives** portlet.

Click on the Select Objectives link to select objectives for your project.

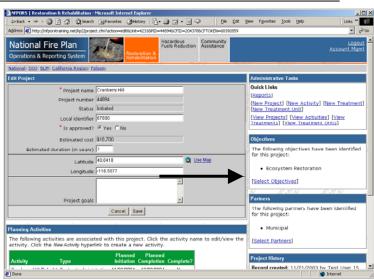

 Check the box next to the objective(s) you wish to identify. Click the **Save** button to save your selections, or click the **Cancel** button to cancel your selections.

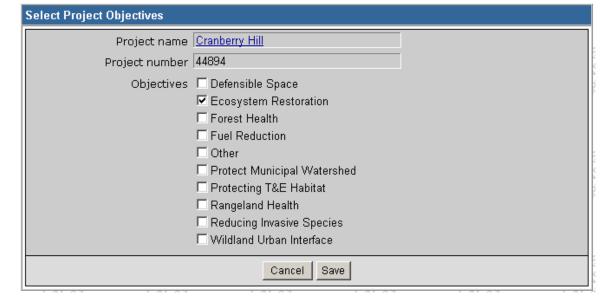

# **ENTER PLANNING/ADMINISTRATIVE TASKS**

Once you have created a project in NFPORS, you will need to describe the work you are conducting for the task. Work is broken down into two main categories: planning/administrative tasks and Restoration and Rehabilitation treatment. First, you will be asked to describe the planning/administrative tasks (i.e., NEPA activities) you will conduct for the project. Second, you will asked to input information about Restoration and Rehabilitation treatments (e.g., prescribed fire, chemical treatments, etc.) which will be implemented. To set up a Restoration and Rehabilitation treatment, you will be asked to select the Treatment unit. If you do not see the desired Treatment unit listed, you will need to add a new Treatment unit. Entering treatments is described in the Enter Restoration and Rehabilitation Treatments section of this manual. Adding a new Treatment unit is described in the Treatment Units section of this manual.

- 1. To enter a new planning or administrative task, click the <u>New Activity</u> link. This link may be found in either the **Administrative Tasks** portlet, or **Active Planning/Administrative** portlet.
- 2. Select the project name for the task (i.e. select the project for which you are conducting NEPA).
- 3. Click the **Next** button to continue to the next step in entering a planning/administrative task...continued on the following page.

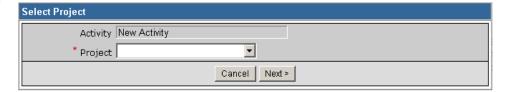

# ENTER A PLANNING/ADMINISTRATIVE TASK (CONT...)

- 4. On the Create Activity screen, complete the fields shown to continue creating a new planning task. (All required fields are marked with a red asterisk \*. It is strongly recommended that you complete all fields.). Please note, if you enter a Work Agent other than a Coop Agreement, Grantee, Permitee, Service Contract, or Timber Sale Purchaser, NFPORS will not accept the Contract Number and Local Contractor Indicator.
- After you have finished entering data into the fields on the screen, then click the Save button. You have now created a new planning/administrative task for your project.

To enter another planning/ administrative task click the <u>New Activity</u> link in the **Administrative Tasks** portlet and repeat steps 2-5.

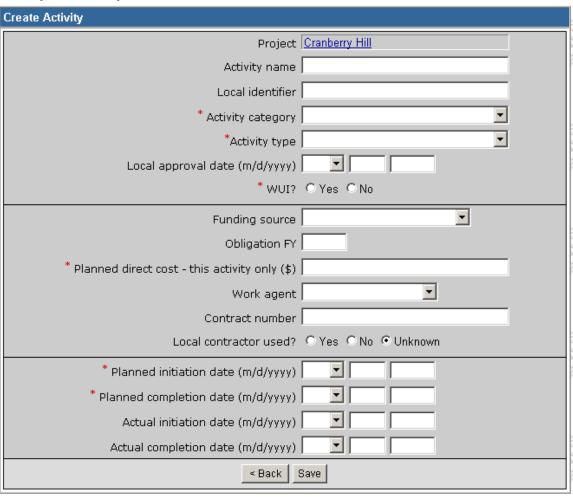

If you wish to cancel creation of the new task, or if you want to assign the task to a different project, click the **<Back** button.

Version Date: 12/23/2003

# **EDITING AN EXISTING PLANNING/ADMINISTRATIVE TASK**

To edit an existing planning/administrative task in NFPORS, find the task's name in the **Active Planning/Administrative Activities** portlet on the **Portal** screen. (To learn more about this portlet

see the **More About the Portal Page** section item #3.)

 Once you have found the desired task click on the name of the task (in the "Activity" column).

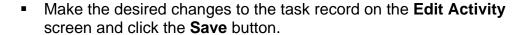

- To delete the Activity, click the **Delete** button. A warning will then pop up asking you to confirm the deletion.
- The Copy feature allows you to create a copy of the Activity. Its intent is to save users from tedious data entry when they are doing similar Activities in a single Project. Simply click on the Copy button. The information copied will include the Impacted Communities, Impacted Species, and Planned Direct Costs. The information that will not be copied includes the Planned Initiation and Completion dates and the Actual Initiation and Completion dates.
- While Planned Dates must be confined to the same Fiscal Year, Actual Dates may span Fiscal Years. The Activity Carryover feature allows the recording of Accomplishments over two consecutive Fiscal Years. Its primary purpose is to allow Activities that were actually initiated towards the end of a Fiscal Year to be finished in the subsequent Fiscal Year. When the Activity is complete, the Actual Completion Date should be entered.

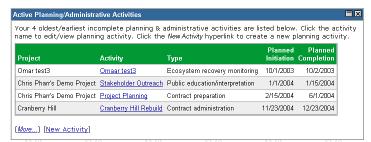

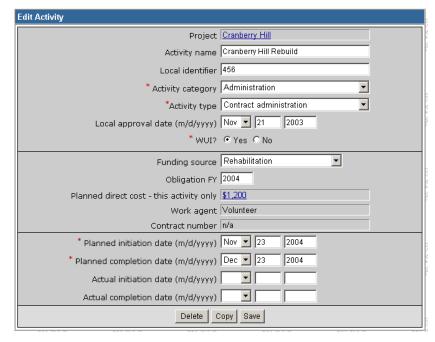

# **ENTER A RESTORATION AND REHABILITATION TREATMENT**

After inputting planning/administrative tasks, NFPORS will ask you to describe the Restoration and Rehabilitation treatments implemented for your project. To input data about treatments conducted for your Restoration and Rehabilitation project (e.g. fire, mechanical, or other treatments) click on the <a href="New Treatment">New Treatment</a> link in the Administrative Tasks portlet. If you are in the main NFPORS Portal Page you may also find the <a href="New Treatment">New Treatment</a> link in the Active Treatments/To Do List portlet.

- 1. To enter a new treatment, select the treatment's project name.
- 2. Next select the Treatment unit (i.e. land parcel) where the treatment will occur from the drop down list.

If you do not see the desired Treatment unit on the list you will need to *Add a New Treatment Unit*. To learn how to do this, please see the **Treatment Unit** section of this manual.

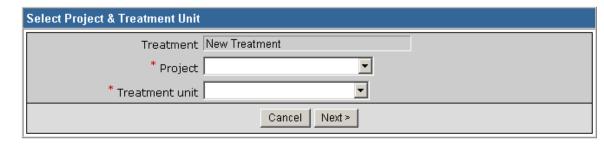

3. Click the **Next** button to continue, or click the **Cancel** button to cancel creation of a new treatment. *Continued on the next page....* 

# ENTER A RESTORATION AND REHABILITATION TREATMENT (CONT...)

- 4. To continue entering a new treatment, complete the fields listed to the right. (All required fields are marked with a red asterisk \*. It is strongly recommended that you complete all fields.). Please note, if you enter a Work Agent other than a Coop Agreement, Grantee, Permitee, Service Contract, or Timber Sale Purchaser, NFPORS will not accept the Contract Number and Local Contractor Indicator.
- 5. Indicate the planned direct cost, provide contract information, and describe planned and actual work dates as well as planned and actual accomplishments (acres).
- After you have finished entering data into the fields on the screen, click the **Save** button. You have now entered a treatment for your project. To enter another treatment click the <u>New Treatment</u> link in the **Administrative Tasks** portlet.

To enter another new treatment click the <u>New Treatment</u> link in the **Administrative Tasks** portlet and repeat steps 2-6.

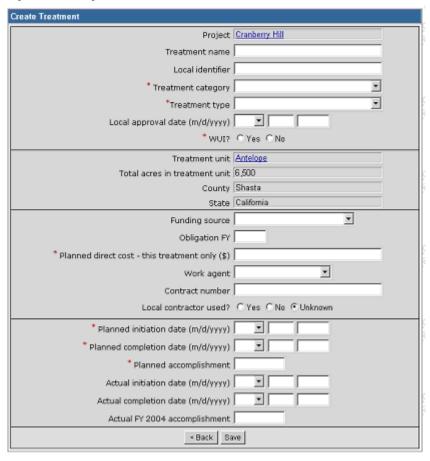

Version Date: 12/23/2003

If you wish to cancel creation of the new treatment, or if you want to assign the treatment to a different project, click the **<Back** button.

# **EDITING AN EXISTING RESTORATION AND REHABILITATION TREATMENT**

To edit an existing treatment in NFPORS, find the treatment's name in the **Active Treatments/To do List** portlet on the Portal screen. (To learn more about this portlet see the **More About the Portal Page** section item **#6**.)

 Once you have found the desired treatment click on the name of the treatment.

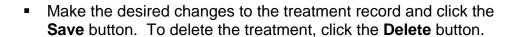

- To delete the treatment, click the **Delete** button. A warning will then pop up asking you to confirm the deletion.
- The Copy feature allows you to create a copy of a Treatment. Its intent is to save users from tedious data entry when they are doing similar Treatments in a single Project. Simply click on the Copy button. The information copied will include the Impacted Communities, Impacted Species, and Planned Direct Costs. The information that will not be copied includes:
  - Planned Initiation and Completion dates
  - Actual Initiation and Completion dates
  - Actual Accomplishments.

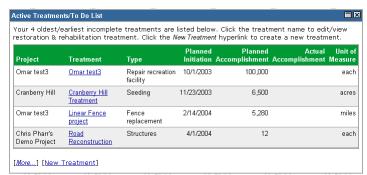

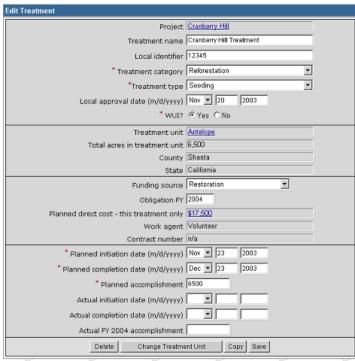

# EDITING AN EXISTING RESTORATION AND REHABILITATION TREATMENT (CONT...)

- Clicking on the Change Treatment Unit button on the Edit Treatment screen will take you to the Change Treatment Unit screen. You may select a new treatment unit for this treatment by choosing from the drop down list.
- Once you have made your selection, click on Save for the change to be implemented.

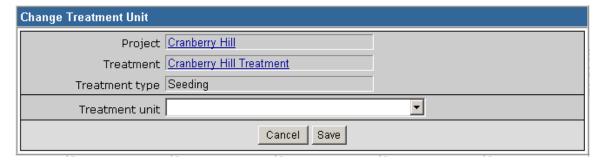

While Planned Dates must be confined to the same Fiscal Year, Actual Dates may span Fiscal Years. The Treatment Carryover feature allows the recording of Accomplishments over two consecutive Fiscal Years. Its primary purpose is to allow Treatments that were actually initiated towards the end of a Fiscal Year to be finished in the subsequent Fiscal Year. When the Treatment is complete, the Actual Completion Date and Actual Accomplishment should be entered.

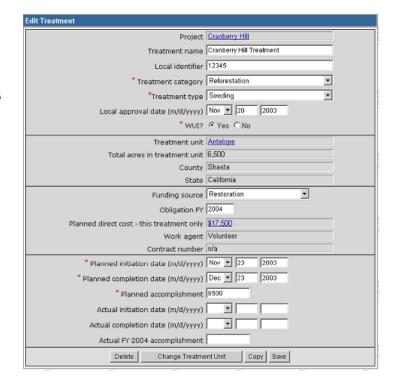

# **PLANNED DIRECT COSTS**

Planned direct costs for both activities and treatments may have multiple or split work agents. Once you have established an activity or treatment, you may capture planned direct costs associated with each of the work agents. To do so, click on the <a href="New Planned Direct Cost">New Planned Direct Cost</a> link.

If this is a planned direct cost for an activity, the New Planned Direct Cost for this Activity screen will appear. If this is a planned direct cost for a treatment, the New Planned Direct Cost for this Treatment screen will appear. Enter the information requested and click Save.

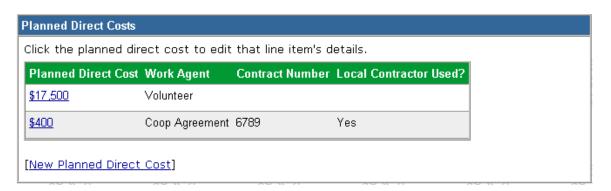

Version Date: 12/23/2003

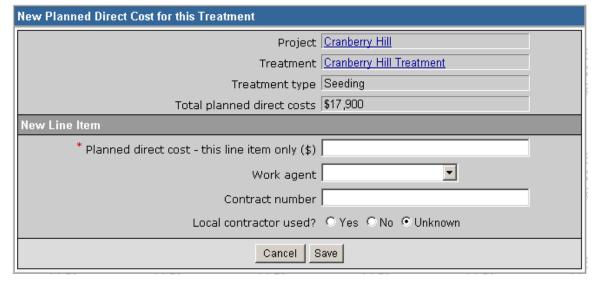

# **EDITING PLANNED DIRECT COSTS**

To edit a Planned Direct Cost, from the All Planned Direct Costs for this Activity screen, click on the Planned Direct Cost that you wish to edit.

If this is a planned direct cost for an activity, the **Edit Planned Direct Cost for this Activity** screen will appear. If this is a planned direct cost for a treatment, the **Edit Planned Direct Cost for this Treatment** screen will appear. Make the desired edits and click **Save**.

If you wish to delete a Planned Direct Cost, click the **Delete** button.

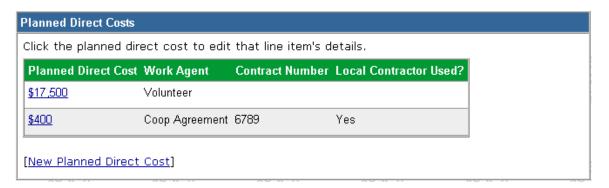

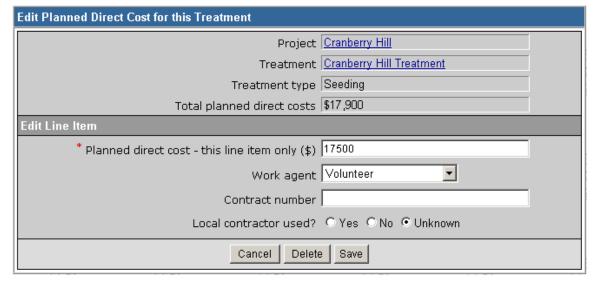

# **TREATMENT UNITS**

Treatment units are used to describe the land parcel where Restoration and Rehabilitation treatments physically occur. For each treatment inputted into the NFPORS system, you will be asked to identify the Treatment unit where the treatment occurred. It is important to note that a single Treatment unit may be associated with multiple treatments (i.e. prescribed fire, mechanical, etc.). The Treatment unit is used to track changes to the condition of the land over time. These changes can be tracked using the Treatment unit observation feature that is described in greater detail on the following pages.

- To create a new Treatment unit, click on the <u>New</u> <u>Treatment Unit</u> link in the **Administrative Tasks** portlet.
- The New Treatment Unit screen will load. Provide a name for the Treatment unit, pick the treatment unit owner from the drop down list, identify the number of acres contained within it, pick a State, and identify the Fire Regime. To proceed click the **Next** button. To cancel creation of a new Treatment unit, click **Cancel**.
- Identify the latitude and longitude of the Treatment unit. You may do this in two ways: 1) enter the latitude and longitude directly into the fields; or 2) use the <u>Use Map</u> link to identify the latitude and longitude via GIS maps. For more on using the <u>Use Map</u> link and GeoMAC, see the **Use Map and GeoMAC** section of the manual.
- Once you have identified the latitude and longitude of the Treatment unit, the State, County, Congressional District, and Representative will automatically fill.
- Click the Save button to save it, or click the <Back button to cancel creation of a new Treatment unit.

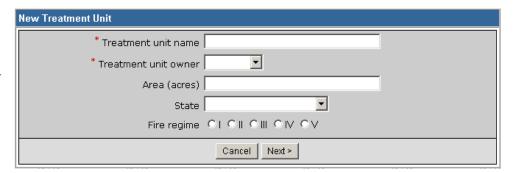

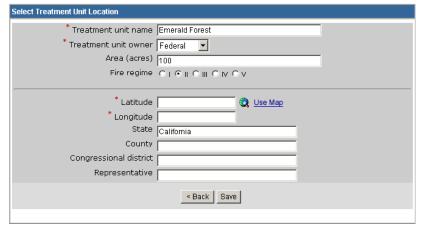

No observations have been recorded for this treatment unit. To enter a new observation, click the New

# **TREATMENT UNITS (CONT...)**

- After saving the Treatment unit, you need to input information about the condition class of the Treatment unit.
- To input observation information, click on the <u>New Observation</u> link at the bottom of the Treatment Unit screen.

NFPORS will then load the Treatment unit observation screen. Input the percentage of the Treatment unit acres by condition class (e.g., 25% Condition class 1; 25% Condition class 2; and 50% Condition class 3). Click the **SAVE** button to save your inputs. Click the **Cancel** button to cancel your inputs.

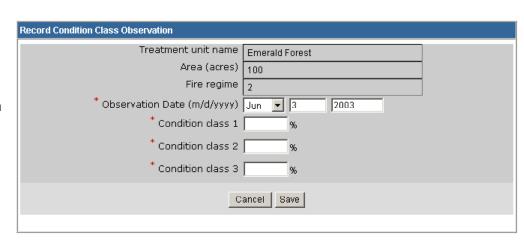

ondition Class Observations

Observation hyperlink below.

New Observation

Booz | Allen | Hamilton

# **EDITING TREATMENT UNITS**

To edit an existing Treatment unit in NFPORS, find the Treatment unit's name in the **Treatment Unit** portlet on the **Portal Screen**.

 Once you have found the desired Treatment unit, click on the name of the Treatment unit.

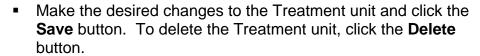

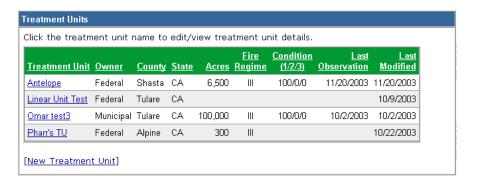

Version Date: 12/23/2003

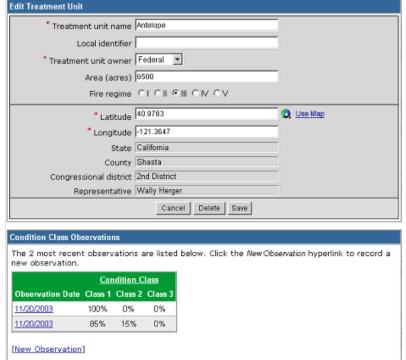

## **USE MAP AND GEOMAC**

NFPORS is integrated with the USGS GeoMAC system. GeoMAC is an Internet-based mapping tool designed for providing fire managers with online maps of current fire locations and perimeters for the contiguous 48 States. NFPORS leverages GeoMAC to allow users to identify project location and Treatment units via the GeoMAC interface. Using GeoMAC will allow a user to simply click on a point on a map and all relevant location information will be transferred back to the NFPORS system about that location.

When you click on the <u>Use Map</u> icon it will take you to the GeoMAC system.

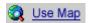

 Using the GIS zoom in feature, zoom into the appropriate location on the map.

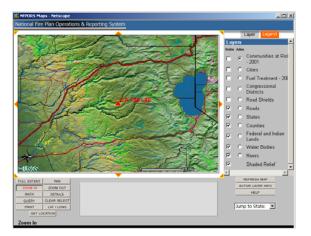

When you have identified the exact location, click on the Get Location button in the bottom left hand corner of the screen. GeoMAC will provide the following instructions. Click OK.

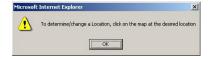

# USE MAP AND USING GEOMAC (CONT...)

Next, click on the map to identify the location of your project or Treatment unit. When you click the on the location GeoMAC will prompt you to confirm the location.

 Click the **OK** button to confirm the location and create a point on the map identifying the location. If you wish to cancel instead, click the **Cancel** button.

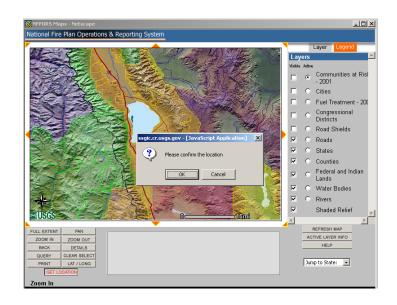

 After clicking GeoMAC will transfer the location information back to NFPORS.

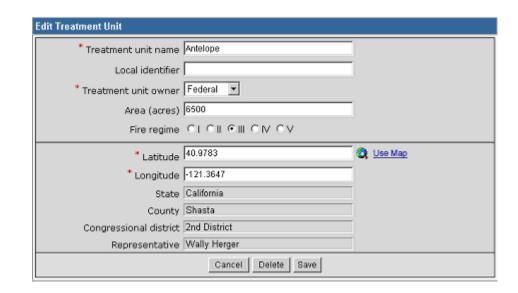

# **IMPACTED SPECIES**

After establishing administrative/planning tasks or treatments, you are asked to provide information about impacted species. Impacted species includes both Threatened & Endangered (T&E) Species and Species of Interest.

To input information about impacted species, go to the **Impacted Species** portlet.

Click on the <u>Select T&E Species</u> link to add a T&E specie, or click on the <u>Select Other Species of Interest</u> link to add a specie of interest.

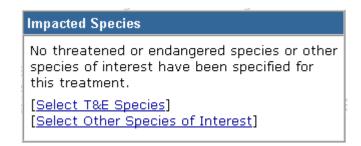

Version Date: 12/23/2003

You may enter in an impacted specie of interest in two ways.

- If the specie has been previously entered, you may select it from the drop down menu.
- If you don't see the desired specie of interest in the drop down menu, you will need to input the new species common name and its genus and species by clicking on the <u>Add other Species of Interest</u> link.
- Once you have selected the specie of interest, or entered a new one, click the Save button. To cancel your entry, click the Cancel button.

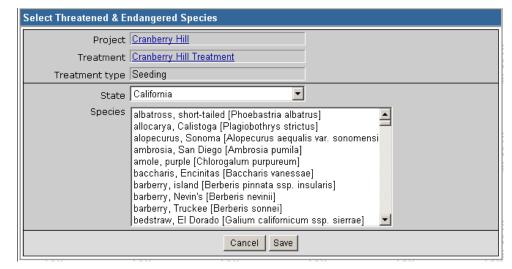

# REMOVING A SPECIES FROM THE LIST

If there is a species on the either the threatened and endangered species list or species of interest list that no longer needs to be there, you can remove it from the **Impacted Species** portlet.

Click on either the <u>Select T&E Species</u> link or the <u>Select Other</u>
 <u>Species of Interest</u> link that corresponds with the list the species you wish to remove is shown on.

## Impacted Species

No threatened or endangered species or other species of interest have been specified for this treatment.

[Select T&E Species]
[Select Other Species of Interest]

 Click the box next to the species that you wish to remove from the list. Then click on Delete Selected Species.

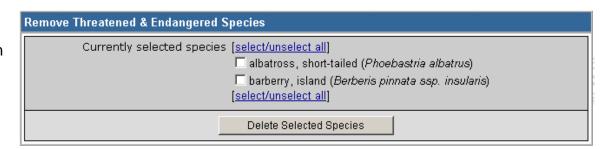

NFPORS allows users to identify communities at risk and communities of interest that may be impacted by a planning/administrative task or treatment.

After establishing administrative/planning tasks or treatments go to the **Impacted Communities** portlet to select an impacted community. Click on the <u>Select Communities at Risk</u> link to add a community at risk, or click on the <u>Select Other Community of Interest</u> to add a community of interest.

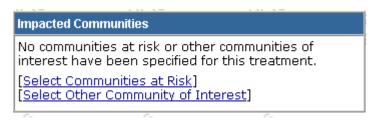

Version Date: 12/23/2003

#### **COMMUNITIES AT RISK**

NFPORS leverages GeoMAC for identifying communities at risk (CAR). Using GeoMAC you will draw a rectangle around the project or treatment area. GeoMAC will then identify any communities at risk that fall within this area. Finally you will pick from this list the at risk community or communities that you wish to identify. The selected communities will then be transferred back to the NFPORS system.

 Click the Select Communities > button to go to GeoMAC to pick the CAR. If you wish to cancel, click the Cancel button.

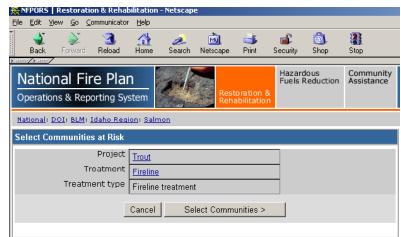

 Once GeoMAC has loaded click on the Get CAR button in the bottom left hand corner of the screen, click the OK button to continue.

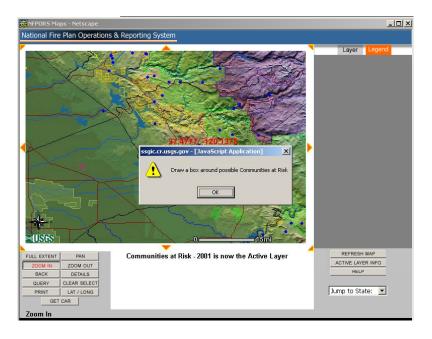

Next, using the mouse, draw a rectangle around the point identified on the map. After you have finished drawing the rectangle with the mouse, GeoMAC will identify communities at risk that fall within the area of the rectangle. Follow the instructions on the pop-up screen to choose communities at risk.

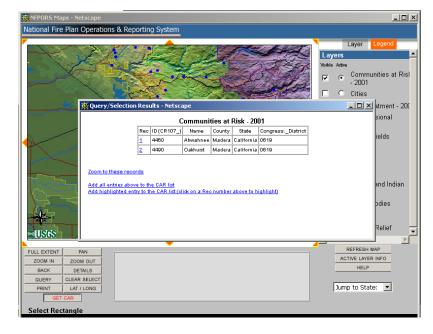

Once you have added the communities at risk to your CAR list, click the Submit button. This will transfer the communities back to NFPORS. If you wish to remove the communities from your CAR list and select new ones, click the Remove All button.

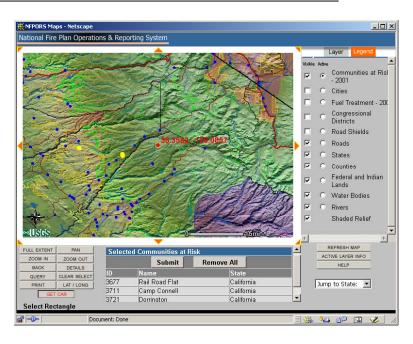

The community or communities selected in GeoMAC will then be listed in the Impacted Communities portlet.

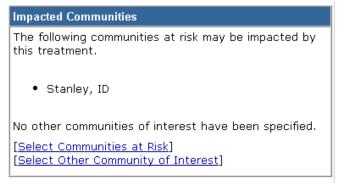

## **COMMUNITIES OF INTEREST**

You may enter in a community of interest in two ways.

- If the community has been previously entered, you may select it from the drop down menu.
- If you do not see the desired community of interest in the drop down menu, you will need to input the community's name and select the State where the community is located.
- Once you have entered the community of interest click Next> button. To cancel your entry, click the Cancel button.

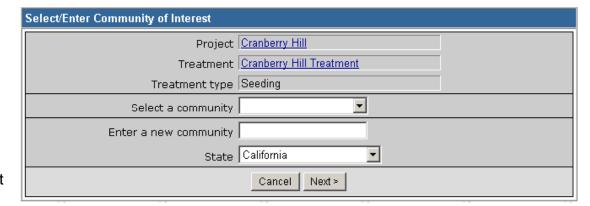

# REMOVING A COMMUNITY FROM THE LIST

If there is a community on the either the Communities at Risk or Communities of Interest list that no longer needs to be there, you can remove it from the **Impacted Communities** portlet.

 Click on either the <u>Select Communities at Risk</u> link or the <u>Select Other</u> <u>Community of Interest</u> link that corresponds with the list the community you wish to remove is shown on.

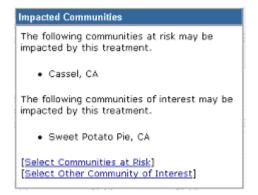

 Click the box next to the community that you wish to remove from the list. Then click on **Delete Selected Communities**.

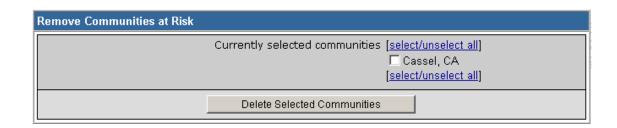

# **RUNNING REPORTS**

To run a report, go to the Administrative Task portlet. Click on the Reports link.

#### Administrative Tasks

#### Quick Links

[Customize Portal] [Reports]

[New Project] [New Activity] [New Treatment] [New Treatment Unit]

[View Projects] [View Activities] [View Treatments] [View Treatment Units]

Version Date: 12/23/2003

Change FY for summary data

[2003] [2004] [2005]

When the Reports portlet is displayed, scroll down and click on the desired report.

### Reports

Click on any report's title to view that report in a separate window.

#### Activity Details

Provides a detailed listing of all activities for this unit.

#### • Treatment Details

Provides a detailed listing of all treatments for this unit.

#### • Treatment Unit Details

Provides a detailed listing of all treatment units for this unit.

#### Planned Accomplishments - WUI/Non-WUI

Provides a summary of planned accomplishments for activities and treatments, broken out by WUI versus non-WUI figures for a fiscal year.

# **RUNNING REPORTS (CONT...)**

The report that you selected to run will be displayed. If you wish to save the report to an Excel file on your computer, click on the <u>Download to a Microsoft Excel</u> or <u>Download to Microsoft Word</u> link.

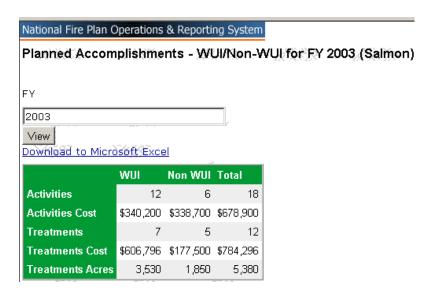

# **QUALITY ASSURANCE**

The **Quality Assurance** portlet is not meant to be a scorecard, but as a soft evaluation of suspected problems. It is not necessarily the last word on what is absolutely wrong with the data quality.

Every two hours, the data in NFPORS is scanned and evaluated for accuracy. If there is a discrepancy, it is indicated in the **Quality Assurance** portlet. There are 14 possible errors that may be indicated in the **Quality Assurance** portlet. Click on the link in NFPORS for the <u>Quality Assurance Rules</u> to see the complete list of errors.

To correct errors in the Activities, Treatments, or Treatment Units, click on the link in

the **Quality Assurance** portlet where errors are indicated. Depending upon where you clicked, the list of Activities, Treatments, or Treatment Units and the associated error will be displayed. Read the associated error and then click on the link that will take you to the Activity, Treatment, or Treatment Unit that needs to be edited. When the Edit screen is displayed make the necessary edits to correct the error and click on the **Save** button. The next time that the data is

scanned and evaluated for accuracy, the error should no longer be indicated. In this example, the errors on Treatments Units are being displayed.

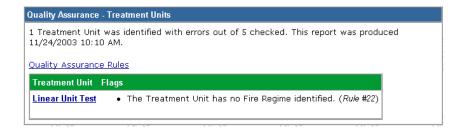

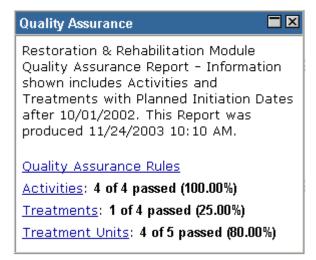

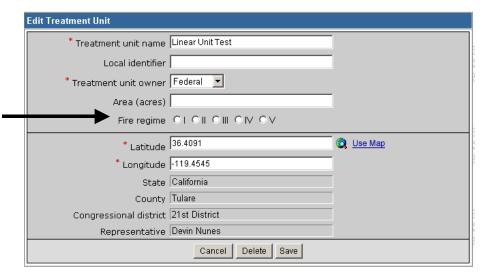

## LOCKING THE DATA

In order to ensure that data for past fiscal years cannot be changed, at a period of time after the close of the fiscal year, the NFPORS Program Directors will ask that the data from the previous fiscal year be locked.

Only Activities and Treatments can be locked, since Projects and Treatment Units cannot be associated with a single fiscal year. Activities and Treatments are locked based on their Actual Initiation dates. Locked Activities or Treatments may be copied by clicking on the **Copy** button. The example shown here is a Locked Treatment.

If the data for the fiscal year has been locked but information such as the Actual Completion Date has not been entered, you will have a chance to complete the missing information by entering it on the on the **Complete Locked Treatment** screen.

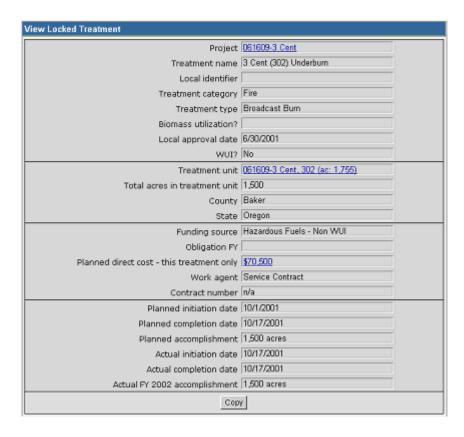

Booz | Allen | Hamilton 45

**G**LOSSARY

| Term                        | Definition                                                                                                    |
|-----------------------------|----------------------------------------------------------------------------------------------------|
| Chipping                    | A Mechanical Type Treatment Use of a stationary machine for chipping small trees, limbs, tops, and brush; chips are larger and courser than sawdust. Treated fuels are usually moved to a central location for chipping, and can be scattered or blown back into the woods or into a van for transport to an off-site location. (based on definitions from The Dictionary of Forestry)                                                                                                    |
| Class                       | The term is used in the course of producing ad hoc reports. Class distinguishes Treatments from Activities                                                                                                    |
| Community at Risk (CAR)     | Communities within the vicinity of federal lands that are high risk from wildfire.                                                                                                    |
| Community of Interest (COI) | Communities not on the official list of Communities at Risk but that may be impacted by a treatment and are therefore of interest to the project.                                                                                                    |
| Condition Class             | Developed to categorize the current condition with respect to each of the five historic Fire Regime groups. Condition Class is defined in terms of departure from the historic Fire Regime, as determined by the number of missed fire return intervals - with respect to the historic fire return interval - and the current structure and composition of the system resulting from alterations to the disturbance regime. The relative risk of fire-caused losses of key components that define the system increases for each respectively higher numbered Condition Class, with little or no risk at the Class 1 level."  (Protecting People and Sustaining Resources in Fire-Adapoted Ecosystems: A Cohesive Strategy) |
| Condition Class 1           | <u>Fire Regimes</u> are within an historical range and the risk of losing key ecosystem components is low. Vegetation attributes (species composition and structure) are intact and functioning with an historical range.                                                                                                    |
| Condition Class 2           | Fire Regimes have been moderately altered from their historical range. The risk of losing key ecosystem components is moderate. Fire frequencies have departed from historical frequencies by one or more return intervals (ether increased or decreased.) This results in moderate changes to one or more of the following: fire size, intensity and severity, and landscape patterns. Vegetation attributes have been moderately altered from their historical range.                                                                                                    |

| Term                        | Definition                                                                                                    |
|-----------------------------|----------------------------------------------------------------------------------------------------|
| Condition Class 3           | Fire Regimes have been significantly altered from their historical range. The risk of losing key ecosystem components is high. Fire frequencies have departed from historical frequencies by multiple return intervals. This results in dramatic changes to one or more of the following: fire size, intensity, severity, and landscape patterns. Vegetation attributes have been significantly altered fro their historical range. |
| Condition Class Observation | A characterization of a <u>Treatment Unit</u> that describes <u>Condition Class</u> .  Condition Class Observations are important and should be made prior to the <u>Treatment</u> and subsequent to the <u>Treatment</u> . Observations should also be part of the <u>Monitoring</u> .                                                                                                    |
| Consultation - ESA          | An Activity Type. An Endangered Species Act (ESA) consultation.                                                                                                    |
| Consultation - SHPO         | An Activity Type. A consultation with the State Historical Preservation Office (SHPO).                                                                                                    |
| Consultation - Tribal       | An Activity Type.                                                                                                    |
| Contract Administration     | A Planning and Administration (Category) Type Activity                                                                                                    |
| Contract Dollars            | The <u>Planned Direct Cost</u> for all <u>Treatments</u> and <u>Activities</u> where the <u>Work</u> Agent is "Service Contract."                                                                                                    |
| Contract Number             | A unique identifier used by the <u>Agency</u> to track the contract, (there are two other things on this list: "task order?" "requisition") The Contract Number may be used to relate NFPORS data with another database.                                                                                                    |
| Contract Preparation        | A Planning and Administration (Category) Type Activity                                                                                                    |
| Coordinates                 | In NFPORS, spatial data is stored in the following format: geographic space, expressed in decimal degrees (resolution to 4 decimal places), Geographic Reference System 1980, North American Datum 1983.                                                                                                    |
| Crushing                    | A Mechanical Type Treatment                                                                                                    |
| Data Collection Tool        | The component of NFPORS that is used for data entry. Users log in and navigate throughout the organization and may see information for any office. Users with write access privileges may use the Data Collection Tool to add, change, or delete information for their specific <u>Unit</u> .                                                                                                    |

| A large file (usually in Excel format) that contains a wide variety of information and records. A user may save a data dump in order to produce an Ad Hoc Report or preserve a record of the database for a certain date.  The executive cabinet office. The two Departments with National Fire Plan wildland fire programs are: Department of Agriculture and the Department of the Interior.  Stabilization efforts generally focused on the first year after a fire incident. Emergency Stabilization is funded out of suppression funds.  Environmental Assessment (EA)  Environmental Assessment (EA)  Environmental Assessment (EA)  Environmental Impact Statement (EIS) is needed for a particular project or action. If an EA determines an EIS is not needed, the EA becomes the document allowing agency compliance with NEPA requirements.  Environmental Impact Statement (EIS) were authorized by the National Environmental Policy Act (NEPA) of 1969. Prepared with public participation, they assist decision makers by providing information, analysis and an array of action alternatives, allowing managers to see the probable effects of decisions on the environment. Generally, EISs are written for large-scale actions or geographical areas.  Estimated Duration  Estimated Planned Direct Cost  The sum of Planned Direct Costs for all Activities and Treatments in a Project. The value is system generated and appears on various Reports.                                                                                                    |                                |                                                                                  |
|----------------------------------------------------------------------------------------------------|--------------------------------|----------------------------------------------------------------------------------|
| information and records. A user may save a data dump in order to produce an Ad Hoc Report or preserve a record of the database for a certain date.  The executive cabinet office. The two Departments with National Fire Plan wildland fire programs are: Department of Agriculture and the Department of the Interior.  Emergency Stabilization  Stabilization efforts generally focused on the first year after a fire incident. Emergency stabilization is funded out of suppression funds.  Environmental Assessment (EA)  Eas were authorized by the National Environmental Policy Act (NEPA) of 1969. They are concise, analytical documents prepared with public participation that determine if an Environmental Impact Statement (EIS) is needed for a particular project or action. If an EA determines an EIS is not needed, the EA becomes the document allowing agency compliance with NEPA requirements.  Environmental Impact Statement  EISs were authorized by the National Environmental Policy Act (NEPA) of 1969. Prepared with public participation, they assist decision makers by providing information, analysis and an array of action alternatives, allowing managers to see the probable effects of decisions on the environment. Generally, EISs are written for large-scale actions or geographical areas.  Estimated Duration  Estimated Planned Direct Cost  The sum of Planned Direct Costs for all Activities and Treatments in a Project. The value is system generated and appears on various Reports.  A strategic plan that defines a program to manage wildland and prescribed fires and documents the Fire Management Program in the approved land use plan. The plan is supplemented by operational plans such as preparedness plans, preplanned dispatch plans, prescribed fire plans, and prevention                                                                                                    | Term                           | Definition                                                                       |
| an Ad Hoc Report or preserve a record of the database for a certain date.  The executive cabinet office. The two Departments with National Fire Plan wildland fire programs are: Department of Agriculture and the Department of the Interior.  Stabilization efforts generally focused on the first year after a fire incident. Emergency Stabilization is funded out of suppression funds.  Environmental Assessment (EA)  Environmental Assessment (EA)  Eas were authorized by the National Environmental Policy Act (NEPA) of 1969. They are concise, analytical documents prepared with public participation that determine if an Environmental Impact Statement (EIS) is needed for a particular project or action. If an EA determines an EIS is not needed, the EA becomes the document allowing agency compliance with NEPA requirements.  Environmental Impact Statement EIS)  Environmental Impact Statement EISs were authorized by the National Environmental Policy Act (NEPA) of 1969. Prepared with public participation, they assist decision makers by providing information, analysis and an array of action alternatives, allowing managers to see the probable effects of decisions on the environment. Generally, EISs are written for large-scale actions or geographical areas.  Estimated Duration  Approximate lifespan (in years) of a Project from inception to completion.  The sum of Planned Direct Costs for all Activities and Treatments in a Project. The value is system generated and appears on various Reports.  A strategic plan that defines a program to manage wildland and prescribed fires and documents the Fire Management Program in the approved land use plan. The plan is supplemented by operational plans such as preparedness plans, preplanned dispatch plans, prescribed fire plans, and prevention                                                                                                    | Data Dump                      | A large file (usually in Excel format) that contains a wide variety of           |
| The executive cabinet office. The two Departments with National Fire Plan wildland fire programs are: Department of Agriculture and the Department of the Interior.  Stabilization Emergency Stabilization is funded out of suppression funds.  Environmental Assessment (EA)  Environmental Assessment (EA)  Environmental Assessment (EA)  Environmental Impact Statement (EIS) is needed for a particular project or action. If an EA determines an EIS is not needed, the EA becomes the document allowing agency compliance with NEPA requirements.  Environmental Impact Statement EIS)  Environmental Impact Statement EISs were authorized by the National Environmental Policy Act (NEPA) of 1969. Prepared with public participation, they assist decision makers by providing information, analysis and an array of action alternatives, allowing managers to see the probable effects of decisions on the environment. Generally, EISs are written for large-scale actions or geographical areas.  Estimated Duration  Estimated Planned Direct Cost  Fire Management Plan (FMP)  The executive cabinet of Agriculture and the Department of the Interior.  Environmental Impact Statement EISs is not needed for a particular project or action. If an EA determines an EIS is not needed, the EA becomes the document allowing agency compliance with NEPA requirements.  EISs were authorized by the National Environmental Policy Act (NEPA) of 1969. Prepared with public participation, they assist decision makers by providing information, analysis and an array of action alternatives, allowing managers to see the probable effects of decisions on the environment.  Generally, EISs are written for large-scale actions or geographical areas.  Approximate lifespan (in years) of a Project from inception to completion.  The sum of Planned Direct Costs for all Activities and Treatments in a Project. The value is system generated and appears on various Reports.  A strategic plan that defines a program to manage wildland and prescribed fires and documents the Fire Management Program |                                | information and records. A user may save a data dump in order to produce         |
| wildland fire programs are: Department of Agriculture and the Department of the Interior.  Stabilization efforts generally focused on the first year after a fire incident. Emergency stabilization is funded out of suppression funds.  Environmental Assessment (EA)  Environmental Assessment (EA)  Environmental Assessment (EA)  Environmental Environmental Policy Act (NEPA) of 1969. They are concise, analytical documents prepared with public participation that determine if an Environmental Impact Statement (EIS) is needed for a particular project or action. If an EA determines an EIS is not needed, the EA becomes the document allowing agency compliance with NEPA requirements.  Environmental Impact Statement  EISs were authorized by the National Environmental Policy Act (NEPA) of 1969. Prepared with public participation, they assist decision makers by providing information, analysis and an array of action alternatives, allowing managers to see the probable effects of decisions on the environment. Generally, EISs are written for large-scale actions or geographical areas.  Estimated Duration  Approximate lifespan (in years) of a Project from inception to completion.  Estimated Planned Direct Cost  The sum of Planned Direct Costs for all Activities and Treatments in a Project. The value is system generated and appears on various Reports.  A strategic plan that defines a program to manage wildland and prescribed fires and documents the Fire Management Program in the approved land use plan. The plan is supplemented by operational plans such as preparedness plans, preplanned dispatch plans, prescribed fire plans, and prevention                                                                                                    |                                | an Ad Hoc Report or preserve a record of the database for a certain date.        |
| wildland fire programs are: Department of Agriculture and the Department of the Interior.  Stabilization efforts generally focused on the first year after a fire incident. Emergency stabilization is funded out of suppression funds.  Environmental Assessment (EA)  Environmental Assessment (EA)  Environmental Assessment (EA)  Environmental Environmental Policy Act (NEPA) of 1969. They are concise, analytical documents prepared with public participation that determine if an Environmental Impact Statement (EIS) is needed for a particular project or action. If an EA determines an EIS is not needed, the EA becomes the document allowing agency compliance with NEPA requirements.  Environmental Impact Statement  EISs were authorized by the National Environmental Policy Act (NEPA) of 1969. Prepared with public participation, they assist decision makers by providing information, analysis and an array of action alternatives, allowing managers to see the probable effects of decisions on the environment. Generally, EISs are written for large-scale actions or geographical areas.  Estimated Duration  Approximate lifespan (in years) of a Project from inception to completion.  Estimated Planned Direct Cost  The sum of Planned Direct Costs for all Activities and Treatments in a Project. The value is system generated and appears on various Reports.  A strategic plan that defines a program to manage wildland and prescribed fires and documents the Fire Management Program in the approved land use plan. The plan is supplemented by operational plans such as preparedness plans, preplanned dispatch plans, prescribed fire plans, and prevention                                                                                                    | Department                     | The executive cabinet office. The two Departments with National Fire Plan        |
| Emergency Stabilization  Stabilization efforts generally focused on the first year after a fire incident. Emergency stabilization is funded out of suppression funds.  Environmental Assessment (EA)  EAs were authorized by the National Environmental Policy Act (NEPA) of 1969. They are concise, analytical documents prepared with public participation that determine if an Environmental Impact Statement (EIS) is needed for a particular project or action. If an EA determines an EIS is not needed, the EA becomes the document allowing agency compliance with NEPA requirements.  Environmental Impact Statement  EISs were authorized by the National Environmental Policy Act (NEPA) of 1969. Prepared with public participation, they assist decision makers by providing information, analysis and an array of action alternatives, allowing managers to see the probable effects of decisions on the environment. Generally, EISs are written for large-scale actions or geographical areas.  Approximate lifespan (in years) of a Project from inception to completion.  The sum of Planned Direct Costs for all Activities and Treatments in a Project. The value is system generated and appears on various Reports.  A strategic plan that defines a program to manage wildland and prescribed fires and documents the Fire Management Program in the approved land use plan. The plan is supplemented by operational plans such as preparedness plans, preplanned dispatch plans, prescribed fire plans, and prevention                                                                                                    | ·                              |                                                                                  |
| Emergency stabilization is funded out of suppression funds.  Environmental Assessment (EA)  EAS were authorized by the National Environmental Policy Act (NEPA) of 1969. They are concise, analytical documents prepared with public participation that determine if an Environmental Impact Statement (EIS) is needed for a particular project or action. If an EA determines an EIS is not needed, the EA becomes the document allowing agency compliance with NEPA requirements.  Environmental Impact Statement  EISs were authorized by the National Environmental Policy Act (NEPA) of 1969. Prepared with public participation, they assist decision makers by providing information, analysis and an array of action alternatives, allowing managers to see the probable effects of decisions on the environment. Generally, EISs are written for large-scale actions or geographical areas.  Estimated Duration  Estimated Planned Direct Cost  The sum of Planned Direct Costs for all Activities and Treatments in a Project. The value is system generated and appears on various Reports.  A strategic plan that defines a program to manage wildland and prescribed fires and documents the Fire Management Program in the approved land use plan. The plan is supplemented by operational plans such as preparedness plans, preplanned dispatch plans, prescribed fire plans, and prevention                                                                                                    |                                | the Interior.                                                                    |
| Environmental Assessment (EA)  EAs were authorized by the National Environmental Policy Act (NEPA) of 1969. They are concise, analytical documents prepared with public participation that determine if an Environmental Impact Statement (EIS) is needed for a particular project or action. If an EA determines an EIS is not needed, the EA becomes the document allowing agency compliance with NEPA requirements.  Environmental Impact Statement  EISs were authorized by the National Environmental Policy Act (NEPA) of 1969. Prepared with public participation, they assist decision makers by providing information, analysis and an array of action alternatives, allowing managers to see the probable effects of decisions on the environment. Generally, EISs are written for large-scale actions or geographical areas.  Estimated Duration  Estimated Planned Direct Cost  The sum of Planned Direct Costs for all Activities and Treatments in a Project. The value is system generated and appears on various Reports.  A strategic plan that defines a program to manage wildland and prescribed fires and documents the Fire Management Program in the approved land use plan. The plan is supplemented by operational plans such as preparedness plans, preplanned dispatch plans, prescribed fire plans, and prevention                                                                                                    | Emergency Stabilization        | Stabilization efforts generally focused on the first year after a fire incident. |
| Environmental Assessment (EA)  EAs were authorized by the National Environmental Policy Act (NEPA) of 1969. They are concise, analytical documents prepared with public participation that determine if an Environmental Impact Statement (EIS) is needed for a particular project or action. If an EA determines an EIS is not needed, the EA becomes the document allowing agency compliance with NEPA requirements.  Environmental Impact Statement  EISs were authorized by the National Environmental Policy Act (NEPA) of 1969. Prepared with public participation, they assist decision makers by providing information, analysis and an array of action alternatives, allowing managers to see the probable effects of decisions on the environment. Generally, EISs are written for large-scale actions or geographical areas.  Estimated Duration  Estimated Planned Direct Cost  The sum of Planned Direct Costs for all Activities and Treatments in a Project. The value is system generated and appears on various Reports.  A strategic plan that defines a program to manage wildland and prescribed fires and documents the Fire Management Program in the approved land use plan. The plan is supplemented by operational plans such as preparedness plans, preplanned dispatch plans, prescribed fire plans, and prevention                                                                                                    | 3 ,                            | Emergency stabilization is funded out of suppression funds.                      |
| 1969. They are concise, analytical documents prepared with public participation that determine if an Environmental Impact Statement (EIS) is needed for a particular project or action. If an EA determines an EIS is not needed, the EA becomes the document allowing agency compliance with NEPA requirements.  Environmental Impact Statement EISs were authorized by the National Environmental Policy Act (NEPA) of 1969. Prepared with public participation, they assist decision makers by providing information, analysis and an array of action alternatives, allowing managers to see the probable effects of decisions on the environment. Generally, EISs are written for large-scale actions or geographical areas.  Estimated Duration Approximate lifespan (in years) of a Project from inception to completion.  Estimated Planned Direct Cost The sum of Planned Direct Costs for all Activities and Treatments in a Project. The value is system generated and appears on various Reports.  A strategic plan that defines a program to manage wildland and prescribed fires and documents the Fire Management Program in the approved land use plan. The plan is supplemented by operational plans such as preparedness plans, preplanned dispatch plans, prescribed fire plans, and prevention                                                                                                    | Environmental Assessment (EA)  | <b>V</b> ,                                                                       |
| participation that determine if an Environmental Impact Statement (EIS) is needed for a particular project or action. If an EA determines an EIS is not needed, the EA becomes the document allowing agency compliance with NEPA requirements.  Environmental Impact Statement  EISs were authorized by the National Environmental Policy Act (NEPA) of 1969. Prepared with public participation, they assist decision makers by providing information, analysis and an array of action alternatives, allowing managers to see the probable effects of decisions on the environment. Generally, EISs are written for large-scale actions or geographical areas.  Estimated Duration  Estimated Planned Direct Cost  The sum of Planned Direct Costs for all Activities and Treatments in a Project. The value is system generated and appears on various Reports.  A strategic plan that defines a program to manage wildland and prescribed fires and documents the Fire Management Program in the approved land use plan. The plan is supplemented by operational plans such as preparedness plans, preplanned dispatch plans, prescribed fire plans, and prevention                                                                                                    | ,                              |                                                                                  |
| needed for a particular project or action. If an EA determines an EIS is not needed, the EA becomes the document allowing agency compliance with NEPA requirements.  Environmental Impact Statement  EISs were authorized by the National Environmental Policy Act (NEPA) of 1969. Prepared with public participation, they assist decision makers by providing information, analysis and an array of action alternatives, allowing managers to see the probable effects of decisions on the environment. Generally, EISs are written for large-scale actions or geographical areas.  Estimated Duration  Estimated Planned Direct Cost  The sum of Planned Direct Costs for all Activities and Treatments in a Project. The value is system generated and appears on various Reports.  Fire Management Plan (FMP)  A strategic plan that defines a program to manage wildland and prescribed fires and documents the Fire Management Program in the approved land use plan. The plan is supplemented by operational plans such as preparedness plans, preplanned dispatch plans, prescribed fire plans, and prevention                                                                                                    |                                |                                                                                  |
| needed, the EA becomes the document allowing agency compliance with NEPA requirements.  Environmental Impact Statement EISs were authorized by the National Environmental Policy Act (NEPA) of 1969. Prepared with public participation, they assist decision makers by providing information, analysis and an array of action alternatives, allowing managers to see the probable effects of decisions on the environment. Generally, EISs are written for large-scale actions or geographical areas.  Estimated Duration Approximate lifespan (in years) of a Project from inception to completion.  Estimated Planned Direct Cost The sum of Planned Direct Costs for all Activities and Treatments in a Project. The value is system generated and appears on various Reports.  Fire Management Plan (FMP) A strategic plan that defines a program to manage wildland and prescribed fires and documents the Fire Management Program in the approved land use plan. The plan is supplemented by operational plans such as preparedness plans, preplanned dispatch plans, prescribed fire plans, and prevention                                                                                                    |                                |                                                                                  |
| NEPA requirements.  Environmental Impact Statement  EISs were authorized by the National Environmental Policy Act (NEPA) of 1969. Prepared with public participation, they assist decision makers by providing information, analysis and an array of action alternatives, allowing managers to see the probable effects of decisions on the environment.  Generally, EISs are written for large-scale actions or geographical areas.  Estimated Duration  Approximate lifespan (in years) of a Project from inception to completion.  The sum of Planned Direct Costs for all Activities and Treatments in a Project. The value is system generated and appears on various Reports.  A strategic plan that defines a program to manage wildland and prescribed fires and documents the Fire Management Program in the approved land use plan. The plan is supplemented by operational plans such as preparedness plans, preplanned dispatch plans, prescribed fire plans, and prevention                                                                                                    |                                |                                                                                  |
| Environmental Impact Statement EISs were authorized by the National Environmental Policy Act (NEPA) of 1969. Prepared with public participation, they assist decision makers by providing information, analysis and an array of action alternatives, allowing managers to see the probable effects of decisions on the environment. Generally, EISs are written for large-scale actions or geographical areas.  Estimated Duration Approximate lifespan (in years) of a Project from inception to completion.  The sum of Planned Direct Costs for all Activities and Treatments in a Project. The value is system generated and appears on various Reports.  A strategic plan that defines a program to manage wildland and prescribed fires and documents the Fire Management Program in the approved land use plan. The plan is supplemented by operational plans such as preparedness plans, preplanned dispatch plans, prescribed fire plans, and prevention                                                                                                    |                                |                                                                                  |
| 1969. Prepared with public participation, they assist decision makers by providing information, analysis and an array of action alternatives, allowing managers to see the probable effects of decisions on the environment.  Generally, EISs are written for large-scale actions or geographical areas.  Approximate lifespan (in years) of a Project from inception to completion.  The sum of Planned Direct Costs for all Activities and Treatments in a Project. The value is system generated and appears on various Reports.  A strategic plan that defines a program to manage wildland and prescribed fires and documents the Fire Management Program in the approved land use plan. The plan is supplemented by operational plans such as preparedness plans, preplanned dispatch plans, prescribed fire plans, and prevention                                                                                                    | Environmental Impact Statement |                                                                                  |
| providing information, analysis and an array of action alternatives, allowing managers to see the probable effects of decisions on the environment.  Generally, EISs are written for large-scale actions or geographical areas.  Approximate lifespan (in years) of a Project from inception to completion.  The sum of Planned Direct Costs for all Activities and Treatments in a Project. The value is system generated and appears on various Reports.  Fire Management Plan (FMP)  A strategic plan that defines a program to manage wildland and prescribed fires and documents the Fire Management Program in the approved land use plan. The plan is supplemented by operational plans such as preparedness plans, preplanned dispatch plans, prescribed fire plans, and prevention                                                                                                    | (EIS)                          |                                                                                  |
| Generally, EISs are written for large-scale actions or geographical areas.  Approximate lifespan (in years) of a Project from inception to completion.  The sum of Planned Direct Costs for all Activities and Treatments in a Project. The value is system generated and appears on various Reports.  A strategic plan that defines a program to manage wildland and prescribed fires and documents the Fire Management Program in the approved land use plan. The plan is supplemented by operational plans such as preparedness plans, preplanned dispatch plans, prescribed fire plans, and prevention                                                                                                    |                                |                                                                                  |
| Approximate lifespan (in years) of a Project from inception to completion.  Estimated Planned Direct Cost  The sum of Planned Direct Costs for all Activities and Treatments in a Project. The value is system generated and appears on various Reports.  Fire Management Plan (FMP)  A strategic plan that defines a program to manage wildland and prescribed fires and documents the Fire Management Program in the approved land use plan. The plan is supplemented by operational plans such as preparedness plans, preplanned dispatch plans, prescribed fire plans, and prevention                                                                                                    |                                | managers to see the probable effects of decisions on the environment.            |
| The sum of Planned Direct Costs for all Activities and Treatments in a Project. The value is system generated and appears on various Reports.  A strategic plan that defines a program to manage wildland and prescribed fires and documents the Fire Management Program in the approved land use plan. The plan is supplemented by operational plans such as preparedness plans, preplanned dispatch plans, prescribed fire plans, and prevention                                                                                                    |                                | Generally, EISs are written for large-scale actions or geographical areas.       |
| The sum of Planned Direct Costs for all Activities and Treatments in a Project. The value is system generated and appears on various Reports.  A strategic plan that defines a program to manage wildland and prescribed fires and documents the Fire Management Program in the approved land use plan. The plan is supplemented by operational plans such as preparedness plans, preplanned dispatch plans, prescribed fire plans, and prevention                                                                                                    | Estimated Duration             | Approximate lifespan (in years) of a Project from inception to completion.       |
| Project. The value is system generated and appears on various Reports.  A strategic plan that defines a program to manage wildland and prescribed fires and documents the Fire Management Program in the approved land use plan. The plan is supplemented by operational plans such as preparedness plans, preplanned dispatch plans, prescribed fire plans, and prevention                                                                                                    | Estimated Planned Direct Cost  |                                                                                  |
| A strategic plan that defines a program to manage wildland and prescribed fires and documents the Fire Management Program in the approved land use plan. The plan is supplemented by operational plans such as preparedness plans, preplanned dispatch plans, prescribed fire plans, and prevention                                                                                                    |                                |                                                                                  |
| fires and documents the Fire Management Program in the approved land use plan. The plan is supplemented by operational plans such as preparedness plans, preplanned dispatch plans, prescribed fire plans, and prevention                                                                                                    | Fire Management Plan (FMP)     |                                                                                  |
| plan. The plan is supplemented by operational plans such as preparedness plans, preplanned dispatch plans, prescribed fire plans, and prevention                                                                                                    | ,                              |                                                                                  |
| plans, preplanned dispatch plans, prescribed fire plans, and prevention                                                                                                    |                                |                                                                                  |
|                                                                                                    |                                | 1                                                                                |
|                                                                                                    |                                |                                                                                  |
|                                                                                                    |                                | ·                                                                                |
|                                                                                                    |                                |                                                                                  |
|                                                                                                    |                                |                                                                                  |
|                                                                                                    |                                |                                                                                  |

| Term                  | Definition                                                                                                    |
|-----------------------|----------------------------------------------------------------------------------------------------|
| Grazing               | An Other Type Treatment The eating of any kind of standing vegetation by animals. <i>Grazing Management</i> is the manipulation of grazing or browsing animals to accomplish a desired result. (The Dictionary of Forestry, Society of American Foresters, John Helms, editor, 1998)                                                                                                    |
| Hand Pile             | A Mechanical Type Treatment Piles of slash (vegetative debris from hazardous fuel reduction projects) constructed of such size and at such distance from trees so that burning shall not result in unnecessary damage to residual timber, and with construction of a fireline to bare mineral soil. (The Dictionary of Forestry, Society of American Foresters, John Helms, editor, 1998 and based on definitions in C6.7 of the USDA Forest Service 2400-6 Timber Sale Contract, Pacific Southwest Regional Office (R-5)) |
| Hand Pile Burn        | A <u>Prescribed Fire Type Treatment</u> To deliberately burn <u>hand piles</u> under specified environmental conditions, which allows the fire to be confined to the perimeter of the hand pile area and produces the intensity required to attain planned fuel reduction objectives. (based on definitions from <u>The Dictionary of Forestry</u> )                                                                                                    |
| Implementation Action | Actions necessary to implement the goals and objectives identified in the Mitigation Plan.                                                                                                    |
| Initial Attack        | The actions taken by the first resources to arrive at a wildfire to protect lives and property, and prevent further extension of the fire.                                                                                                    |
| Jackpot Burn          | A <u>Prescribed Fire Type Treatment</u> A <u>prescribed fire</u> to deliberately burn natural or modified concentrations (jackpots) of wildland fuels under specified environmental conditions, which allows the fire to be confined to a predetermined area and produces the fireline intensity and rate of spread required to attain planned resource management objectives. (based on definitions from <u>The Dictionary of Forestry</u> )                                                                              |
| Keypoint 2            | The NFP burned area rehabilitation and restoration program                                                                                                    |
| Keypoint 3            | The NFP hazardous fuels reduction program                                                                                                    |
| Keypoint 4            | The NFP community assistance program                                                                                                    |

| Term                | Definition                                                                                                    |
|---------------------|----------------------------------------------------------------------------------------------------|
| Local Approval Date | The date that the appropriate line officer approves a <u>Treatment</u> or <u>Activity</u> and makes it part of the annual work plan for the <u>Unit</u>                                                                                                    |
| Local Contractor    | Defined locally by the Unit but is generally accepted to be a contractor that employs at least 50% of the work force on a specific engagement from the local area.                                                                                                    |
| Local Identifier    | A free-text field that can be used by end-users to provide a short identifier that is used locally (e.g., by the unit) to identify the <a href="Treatment Unit">Treatment Unit</a> .                                                                                                    |
| Lop and Scatter     | A Mechanical Type Treatment  1. Felling, cutting branches, tops, and unwanted boles into lengths and spreading debris more or less evenly over the ground. (NWCG)                                                                                                    |
|                     | 2. Logging slash or fuel reduction debris cut and or scattered to reduce slash concentrations with slash being generally left within 18 or 30 inches of the ground. Slash is scattered into openings away from and without unnecessary damage to residual trees. (based on definitions in C6.7 of the USDA Forest Service 2400-6 Timber Sale Contract, Pacific Southwest Regional Office (R-5))                                                                                                    |
| Machine Pile        | A <u>Mechanical Type Treatment</u> . The piling of small fuel to reduce the spread of fire.                                                                                                    |
| Machine Pile Burn   | A <u>Prescribed Fire Type Treatment</u> To deliberately burn <u>Machine Piles</u> under specified environmental conditions, which allows the fire to be confined to the perimeter of the machine pile area and produces the intensity required to attain planned fuel reduction objectives. Machine pile and burn treatments are distinguished from <u>Jackpot Burn</u> by construction of a fireline to bare mineral soil around each machine pile. ( <u>The Dictionary of Forestry</u> , Society of American Foresters, John Helms, editor, 1998 and based on definitions in C6.7 of the USDA Forest Service 2400-6 Timber Sale Contract, Pacific Southwest Regional Office (R-5)) |

| Term                 | Definition                                                                                                    |
|----------------------|----------------------------------------------------------------------------------------------------|
| Management Dashboard | The component of NFPORS that is used exclusively for data Reports. The Management Dashboard includes Portal and Canned Reports and mechanisms to produce Ad Hoc Reports and Data Dumps.                                                                                                    |
| Mastication/Mowing   | A Mechanical Type Treatment Chopping, grinding, and/or mowing treatments, usually by mechanical means, to reduce fuel bed depth or crowning potential. The primary target is usually live fuels, such as brush and small trees, but can be used in light loadings of dead fuels. Treatments are done "in unit", with fuels left in place.                                                        |
| Mechanical Treatment | A KP3 <u>Treatment</u> <u>Category</u> that describes work that manually removes or modifies fire load structures to achieve fire management plans. Such a Treatment has a <u>Planned Accomplishment</u> , accomplishments for these Treatments are included in <u>Accomplishment Reports</u> and the <u>Planned Direct Costs</u> for these Treatments are included in <u>Planning Reports</u> . |
| Mitigation Plan      | A <u>Planning and Administration (Category)</u> <u>Type</u> <u>Activity</u> that is aimed primarily at federally owned land.                                                                                                    |
| Monitor              | A <u>Planning and Administration (Category)</u> <u>Type</u> Periodic or continuous surveillance or testing to determine the level of compliance with statutory requirements and/or pollutant levels in various media or in humans, animals, and other living things.                                                                                                    |
| Name                 | The user-defined reference to a <u>Project</u> , <u>Activity</u> , <u>Treatment</u> , or <u>Treatment Unit</u> . It is generally useful to compose Names that include a place name reference and purpose (such as "Mill Creek Planning.") It is important to remember that Name is often used in <u>Reports</u> to sort items in long lists, so a consistent naming convention is beneficial.    |
| National             | The collective group of federal agencies with National Fire Plan wildland fire programs.                                                                                                    |

| Term National Fire Plan (NFP) | Definition  The national strategy for preventing the loss of life, natural resources, private property, and livelihoods in the wildland/urban interface (WUI). The National Fire Plan (NFP) includes five key points: (1) firefighting preparedness, (2) rehabilitation and restoration of burned areas, (3) reduction of hazardous fuels, (4) community assistance, and (5) accountability. For additional information visit the web site at: <a href="http://fireplan.gov/">http://fireplan.gov/</a> )                                                                                                    |
|-------------------------------|----------------------------------------------------------------------------------------------------|
| NEPA                          | The National Environmental Policy Act (NEPA) is the basic national law for protection of the environment, passed by Congress in 1969. It sets policy and procedures for environmental protection, and authorizes Environmental Impact Statements and Environmental Assessments to be used as analytical tools to help federal managers make decisions.                                                                                                    |
| NEPA- CATX                    | A <u>Planning and Administration (Category) Type Activity</u> . Categorical exclusions (CATX) are actions which meet the definition contained in 40 CFR 1508.4, and, based on past experience with similar actions, do not involve significant environmental impacts. They are actions which: do not induce significant impacts to planned growth or land use for the area, do not require the relocation of significant numbers of people; do not have a significant impact on any natural, cultural, recreational, historic or other resource; do not involve significant air, noise, or water quality impacts; do not have significant impacts on travel patterns; and do not otherwise, either individually or cumulatively, have any significant environmental impacts. |
| NEPA- DNA                     | A <u>Planning and Administration (Category) Type Activity</u> . Documentation of NEPA Adequacy (DNA) ensures that the Project conforms to the applicable land use plan and that the NEPA documentation fully covers the proposed action and constitutes compliance with the requirements of NEPA.                                                                                                    |
| Organization                  | The hierarchical structure of <u>Units</u> , <u>Regions</u> , <u>Agencies</u> , <u>Departments</u> , and <u>National</u> offices.                                                                                                    |

| Term                                   | Definition                                                                                                    |
|----------------------------------------|----------------------------------------------------------------------------------------------------|
| Other (Treatment)                      | A <u>KP3 Treatment Category</u> that describes work that involves the use of chemicals and biological methods to achieve fire management plans. Such a Treatment has a <u>Planned Accomplishment</u> , accomplishments for these Treatments are included in <u>Accomplishment Reports</u> and the <u>Planned Direct Costs</u> for these Treatments are included in <u>Planning Reports</u> . Other Treatment types include: <u>Biological</u> , <u>Chemical</u> and <u>Grazing</u> .                                                                                                    |
| Planned Accomplishment                 | The accomplishment goal for a particular <u>Treatment</u> or <u>Activity</u> . The unit of measure may be in acres, feet, miles, or each – depending on the <u>Type</u> of work that is to be performed. Acreage may include small or insignificant islands that are skipped or protected for various reasons.                                                                                                    |
| Planned Completion Date                | The date when a <u>Treatment</u> or <u>Activity</u> is expected to be complete. The Planned Completion Date for a Treatment or Activity must be in the same <u>Fiscal Year</u> as the <u>Planned Initiation Date</u> .                                                                                                    |
| Planned Direct Cost                    | The sum of all costs that can be specifically identified with the <u>Treatment</u> or <u>Activity</u> . Planned Direct Costs should include salaries and benefits for staff working on all aspects of the Treatment or Activity including those associated with meeting regulatory requirements, contract preparation, administration, execution, and monitoring. Non-payroll direct costs include travel to and from the treatment sites, any supplies and equipment that are used specifically for the Treatment, and contract expenses required to accomplish any aspect of the Treatment or Activity. Do not include overhead costs. |
| Planned Initiation Date                | The date when a <u>Treatment</u> or <u>Activity</u> is expected to begin. The Planned Initiation Date for a Treatment or Activity must be in the same <u>Fiscal Year</u> as the <u>Planned Completion Date</u> .                                                                                                    |
| Planning and Administration (Category) | A <u>KP 2</u> or <u>KP 3</u> <u>Activity Category</u> that generally, but not exclusively, takes place in the office. Such an Activity has a <u>Planned Accomplishment</u> and <u>Actual Accomplishments</u> are included in <u>Accomplishment Reports</u> and the <u>Planned Direct Costs</u> for these Activities are included in <u>Planning Reports</u> .                                                                                                    |

| Term                               | Definition                                                                                                    |
|------------------------------------|----------------------------------------------------------------------------------------------------|
| Planning and Administration (Type) | Often referred to simply as an "Activity." Generally, but not exclusively those activities that take place in the office and are directly aimed at accomplishing goals of the National Fire Plan KP 2 or KP 3. An Activity is planned and conducted in one Fiscal Year. An Activity must have a Work Agent. An Activity should have a Name. (See also, Planned and Actual Initiation Dates and Planned and Actual Completion Dates) |
| Planning Area                      | Planning Areas are used in the Community Assistance module and serve has a high-level grouping of CA activities including Mitigation Plans and Risk Assessments.                                                                                                    |
| Planning Report                    | Any Report that details planned work for a given period of time – usually the entire Fiscal Year. Typically a Planning Report shows the quantity and kind of work that is scheduled for completion. A Planning Report might include Planned Direct Costs, Acres, Categories, and other program foci such as acres in the Wildland Urban Interface, Contract Dollars, and Treatment Acres by Condition Class.                        |
| Portal                             | In the NFPORS graphical user interface, this is the whole presentation that appears on the screen and includes title bars, hyperlinks and Portlets. Portals have general themes or views such as: treatment, activity, treatment unit, national, bureau, regional, and unit. As the user navigates through the system the Portal changes accordingly.                                                                               |
| Portal Report                      | Information that is presented to the user in one of the Portlets.                                                                                                    |
| Portlet                            | In the NFPORS graphical user interface, one of the smaller windows that include a particular theme of information. Several Portlets may appear in a <a href="Portal">Portal</a> .                                                                                                    |
| Preparation - Acres                | A <u>Preparation for Treatment Type Treatment</u> whose <u>Units of Measure</u> is acres. A hand or mechanical manipulation of a site, designed to enhance the success of a treatment method, such as pre-treatments for biological control, prescribed fire, or seeding. (based on definitions from <u>The Dictionary of Forestry</u> )                                                                                            |

| Term                      | Definition                                                                                                    |
|---------------------------|----------------------------------------------------------------------------------------------------|
|                           |                                                                                                    |
| Preparation - Each        | A <u>Preparation for Treatment Type Treatment</u> whose <u>Units of Measure</u> is Each.                                                                                                    |
| Preparation - Feet        | A <u>Preparation for Treatment Type</u> <u>Treatment</u> whose <u>Units of Measure</u> is Feet.                                                                                                    |
| Preparation for Treatment | A <u>KP3 Treatment Category</u> that describes work that is generally conducted immediately prior to a Treatment. Such a Treatment has a <u>Planned Accomplishment</u> , but accomplishments for these Treatments are not included in <u>Accomplishment Reports</u> ; however, the <u>Planned Direct Costs</u> for these Treatments are included in <u>Planning Reports</u> .                                                                                                    |
| Prescribed Fire           | A <u>KP3 Treatment Category</u> To deliberately burn wildland fuels in either their natural or modified state and under specified environmental conditions, which allows the fire to be confined to a predetermined area and produces the fireline intensity and rate of spread required to attain planned resource management objectives. ( <u>The Dictionary of Forestry</u> , Society of American Foresters, John Helms, editor, 1998)  A Prescribed Fire has a <u>Planned Accomplishment</u> and accomplishments for these Treatments are included in <u>Accomplishment Reports</u> . <u>Planned Direct Costs</u> for these Treatments are included in <u>Planning Reports</u> . |
| Project                   | A collection of <u>Treatments</u> and <u>Activities</u> . A Project is defined by the user but is generally considered to be the area of planning. A Project is persistent – it is not limited to any time period. A Project has a <u>Centroid</u> and a <u>Name</u> .                                                                                                    |
| Project Goals             | A brief statement of the project aim(s). Project Goals may be used to evaluate the overall Project.                                                                                                    |
| Project Name              | A Name that is given for a Project.                                                                                                    |
| Project Number            | A unique project identifier that is system generated.                                                                                                    |

| Term                     | Definition                                                                                                    |
|--------------------------|----------------------------------------------------------------------------------------------------|
| Quality Assurance Report | Reports that identify the level of compliance with specific QA Rules.                                                                                                    |
| Quality Assurance Rule   | Business rules that are not strictly enforced by NFPORS but that can be used to improve the quality of information reported by the system.                                                                                                    |
| Region                   | The organization level that comprises a collection of <u>Units</u> and is a subdivision of <u>Agency</u> .                                                                                                    |
| Rehabilitation           | The activities necessary to repair damage or disturbance caused by wildland fires or the fire suppression activity.                                                                                                    |
| Report                   | Any of a variety of publications that describe what is planned or has been accomplished. Reports usually have a theme that focuses on a specific issue. Reports may be general or specific. NFPORS offers several kinds of reports, including:  Data Collection Tool Portal Reports, Data Collection Tool Canned Reports, Management Dashboard Portal Reports, Management Dashboard Canned Reports, and Management Dashboard ad hoc reports. |
| Restoration              | (see Burned Area Rehabilitation)                                                                                                    |
| Seeding                  | An Other Type Treatment The distribution of seed by hand or machine to achieve approved land management objectives, such as soil stabilization, revegetation, native plant establishment or invasive species control.                                                                                                    |
| Service Contract         | A Work Agent that performs a service for the federal government through the federal contracting process.                                                                                                    |
| Severity Funding         | Funds provided to increase wildland fire suppression response capability necessitated by abnormal weather patterns, extended drought, or other events causing abnormal increase in the fire potential and/or danger.                                                                                                    |

| Term                | Definition                                                                                                    |
|---------------------|----------------------------------------------------------------------------------------------------|
| Species of Interest | Species that are not on the FWS list of T&E species but that may be impacted by a treatment and are therefore of interest to the project.                                                                                                    |
| Status              | Identifies the current project status and is calculated from activity and treatment information as follows:                                                                                                    |
|                     | <b>Initiated</b> - no activities and treatments within a project are completed (i.e. Actual Completion Dates for all activities and treatments are blank) and one or more activity or treatment has been initiated (i.e. Actual Initiation Date entered). |
|                     | <b>Consultation Completed</b> - project has completed ESA Consultation activity (i.e. Actual Completion Date is less than or equal to current date) and next milestone is not yet complete.                                                               |
|                     | <b>Decision Signed</b> - project has completed <u>NEPA</u> activity and next milestone is not yet complete.                                                                                                    |
|                     | Appeals and Litigation Cleared - project with a completed Appeals and Litigation Activity (i.e. Actual Completion Date is less than or equal to current date) and treatments are not initiated.                                                           |
|                     | Operations Initiated - project with at least one treatment that has been initiated and at least one treatment that is not complete.                                                                                                    |
|                     | <b>Operations Complete</b> - project where all treatments are complete and a with a monitoring activity that is not yet complete.                                                                                                    |
|                     | Project Complete - project where all activities and treatments are complete.                                                                                                    |
|                     |                                                                                                    |

| Term                                  | Definition                                                                                                    |
|---------------------------------------|----------------------------------------------------------------------------------------------------|
| Target Acres                          | In the planning process for the next <u>Fiscal Year</u> , Target Acres may be assigned to <u>Units</u> , <u>Regions</u> , and <u>Agencies</u> by higher level managers as performance goals. Target Acres are distinguished from <u>Planned</u> <u>Accomplishment</u> (acres) and <u>Proposed Accomplishment</u> (acres.)                                                                                                    |
| Threatened & Endangered (T&E) Species | An "endangered" species is one that is in danger of extinction throughout all or a significant portion of its range. A "threatened" species is one that is likely to become endangered in the foreseeable future. The list of T&E species is maintained by the Fish & Wildlife Service.                                                                                                    |
| Thinning                              | A <u>Mechanical Type Treatment</u> A cultural treatment made to reduce forest or woodland density of trees primarily to improve growth, enhance forest health, recover potential mortality or reduce hazardous fuels. Treatment can be by hand tools, such as chainsaw, machete, sandvik brush axes or brush hooks, or mechanical thinning using feller-bunchers or cut-to-length systems. (based on definitions from The Dictionary of Forestry) |
| Treatment                             | The work activity that takes place on the <u>Treatment Unit</u> and is directly aimed at accomplishing goals of the National Fire Plan <u>KP 2</u> or <u>KP 3</u> . A Treatment is planned and conducted in one <u>Fiscal Year</u> . A Treatment must have a <u>Work Agent</u> . A Treatment should have a <u>Name</u> . (see also, <u>Planned</u> and <u>Actual Initiation Dates</u> , and <u>Planned</u> and <u>Actual Completion Dates</u> )   |
| Treatment Acres                       | The sum of all <u>Planned Accomplishment</u> acres. Treatment Acres do not include <u>Preparation for Treatment</u> acres. If a particular acre is treated two times, then two acres are counted toward the total of Treatment Acres. Often, Treatment Acres are summarized for a specific time period, such as the <u>Fiscal Year</u> .                                                                                                    |
| Treatment Name                        | A Name that is given to a Treatment.                                                                                                    |

| Term                     | Definition                                                                                                    |
|--------------------------|----------------------------------------------------------------------------------------------------|
| Treatment Unit           | The tract of land where a <i>unique set</i> of <u>Treatments</u> is conducted. In the Hazardous Fuels Reduction module, Treatment Units are always 2-dimensional ( <u>Unit of Measure</u> is acres). In the Burned Area Rehabilitation and Restoration module, Treatment Units may be "Each," "Feet," "Miles," or "Acres." A Treatment Unit is persistent. This means that once created, a Treatment Unit is permanently kept in the database. Each Treatment Unit has at least one <u>Condition Class Observation</u> and a <u>Fire Regime</u> <u>Classification</u> . A Treatment Unit should have a <u>Name</u> . |
| Treatment Unit Name      | A Name that is given to a Treatment Unit.                                                                                                    |
| Туре                     | The minor categorization for a <u>Treatment</u> or <u>Activity</u> . The Type provides, in greater detail than the <u>Category</u> , a description of the work that is being done. For example, the Types for prescribed fire are: broadcast, hand pile, fire use, jackpot, and machine pile burns. Type defines the <u>Units of Measure</u> .                                                                                                    |
| Unit                     | The organizational level where data entry takes place. Various <u>Agencies</u> typically refer to the Unit as: "agency" (BIA), "field office" (BLM), "park" (NPS), "refuge" (FWS), and "forest" (NFS).                                                                                                    |
| Units of Measure         | The method that quantifies an accomplishment. It may be "acres," "miles," "feet," or "each" depending on the <u>Category</u> and <u>Type</u> . Units of Measure are expressed in whole number integers.                                                                                                    |
| Wildland Urban Interface | The line, area, or zone where structures and other human development meet or intermingle with undeveloped wildland or vegetative fuels (Glossary of Wildland Fire Terminology, 1996)                                                                                                    |

| Term       | Definition                                                                      |
|------------|---------------------------------------------------------------------------------|
| Work Agent | A categorization of the group that is actually doing the Activity or Treatment. |
| _          | More than one Work Agent may accomplish a single Treatment or Activity.         |
|            | The categories include:                                                         |
|            | Force Account                                                                   |
|            | Service Contract                                                                |
|            | Timber Sale Purchaser                                                           |
|            | Cooperative Agreement                                                           |
|            | Grant                                                                           |
|            | Volunteer                                                                       |